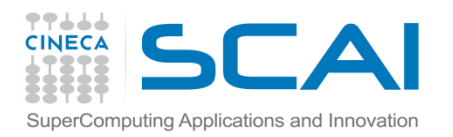

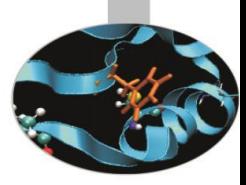

# Python per il calcolo scientifico

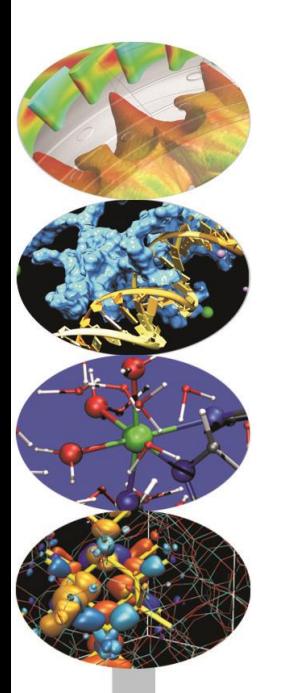

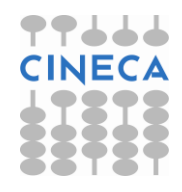

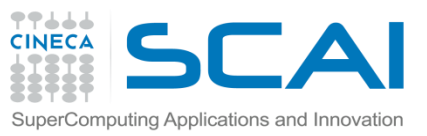

## Python in ambito scientifico

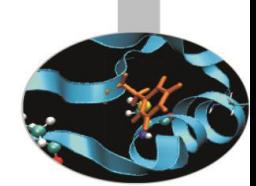

- Python è diventato accessibile a nuovi gruppi di utilizzatori. A dispetto della sua semplicità è un linguaggio abbastanza potente da permettere la gestione di applicazioni complesse, supportando la programmazione ad oggetti, la programmazione funzionale e la programmazione generica.
- Oltre alla standard library sono stati sviluppati moduli ad hoc per il calcolo scientifico (Numpy, Pylab, Scipy…).
- Rispetto a Matlab è un linguaggio general purpose, è completamente open source ed è altamente portabile.
- A livello mondiale è sfruttato in ambito scientifico (e non solo) in diversi progetti:
- National Space Telescope Laboratory (Hubble Space Telescope)
- Lawrence Livermore National Laboratories (pyMPI)
- Enthought Corporation (Applicazioni Geofisiche ed Elettormagnetiche)
- Anaconda (RedHat Linux Installer)
- Google

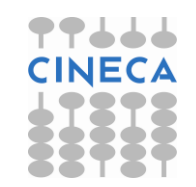

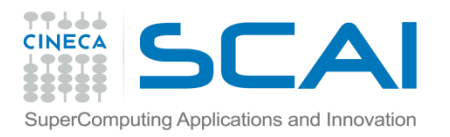

### **Contenuti**

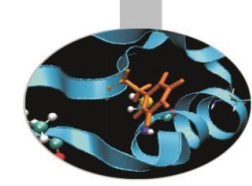

Nello specifico verranno trattati:

• Introduzione base al modulo *numpy:* definizione di array e operazioni base.

Scaricabile:

 *<https://sourceforge.net/projects/numpy/files/>*

Official web-site:

<http://numpy.scipy.org/>

• Introduzione al modulo *pylab:* creazione di grafici Official web-site:

<http://matplotlib.sourceforge.net/>

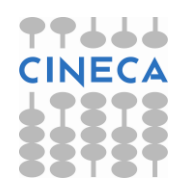

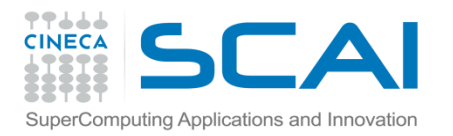

Numpy

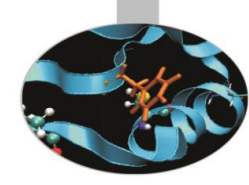

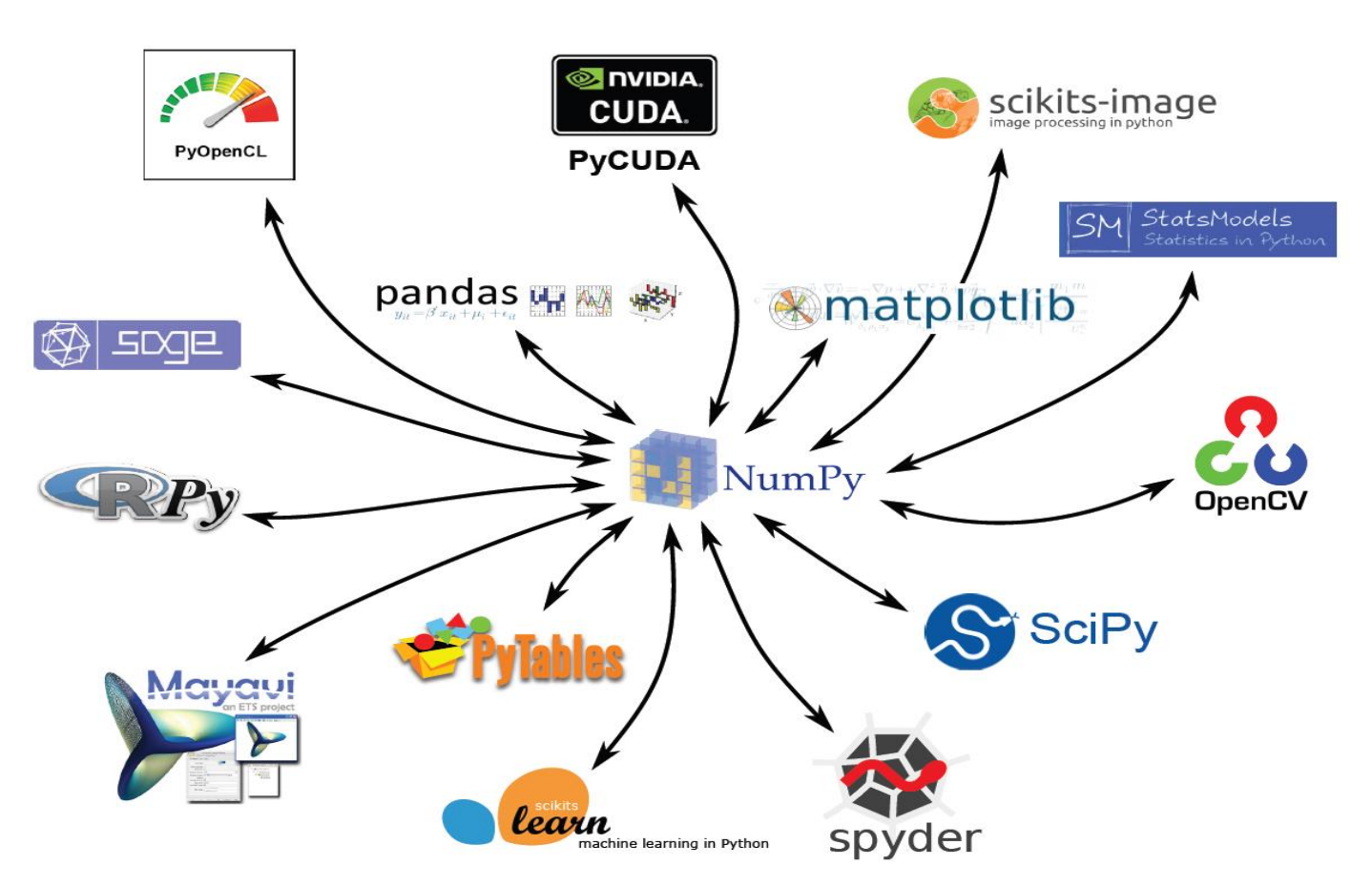

### **"Life is too short to write C++ code"**

David Beazley - EuroScipy 2012 Bruxelles

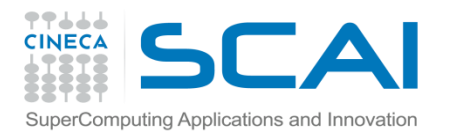

### Modulo NumPy

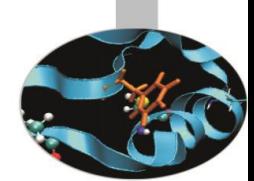

*NumPy* è l'abbreviazione di *Numerical Python:* un'estensione del linguaggio pensata per l'ottimizzazione della gestione di grosse moli di dati, utilizzata principalmente in ambito scientifico.

- Il modulo NumPy ingloba le features dei moduli Numeric e Numarray e aggiunge nuove funzionalità.
- In questa overview verranno discusse solo le strutture dati *array.*
- Il modulo *NumPy* fornisce un nuovo contenitore dati, particolarmente performante, la struttura *array.*
- L'object *array* è una struttura dati omogenea (fixed-type) e multidimensionale. **Teminologia:**
- Con *size* di un array intendiamo il numero di elementi presenti in un array.
- Con *rank* di un array si intende il numero di assi/dimensioni di un array.
- Con *shape* di un array intendiamo le dimensioni dell'array, cioè una tupla di interi contenente il numero di elementi per ogni dimensione, numero VARIABILE.

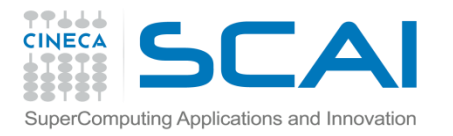

## Import del modulo

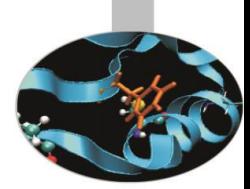

• Importiamo il modulo come di consueto

>>> import numpy

- >>> from numpy import \*
- 

>>> import numpy as np #default in molti codici e nella documentazione numpy

Numpy fornisce un nuovo tipo di dato: un array N-dimensionale (ndarray).

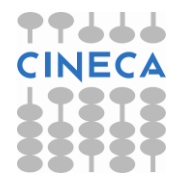

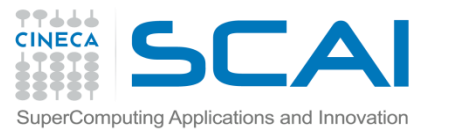

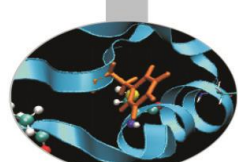

## Organizzazione del modulo

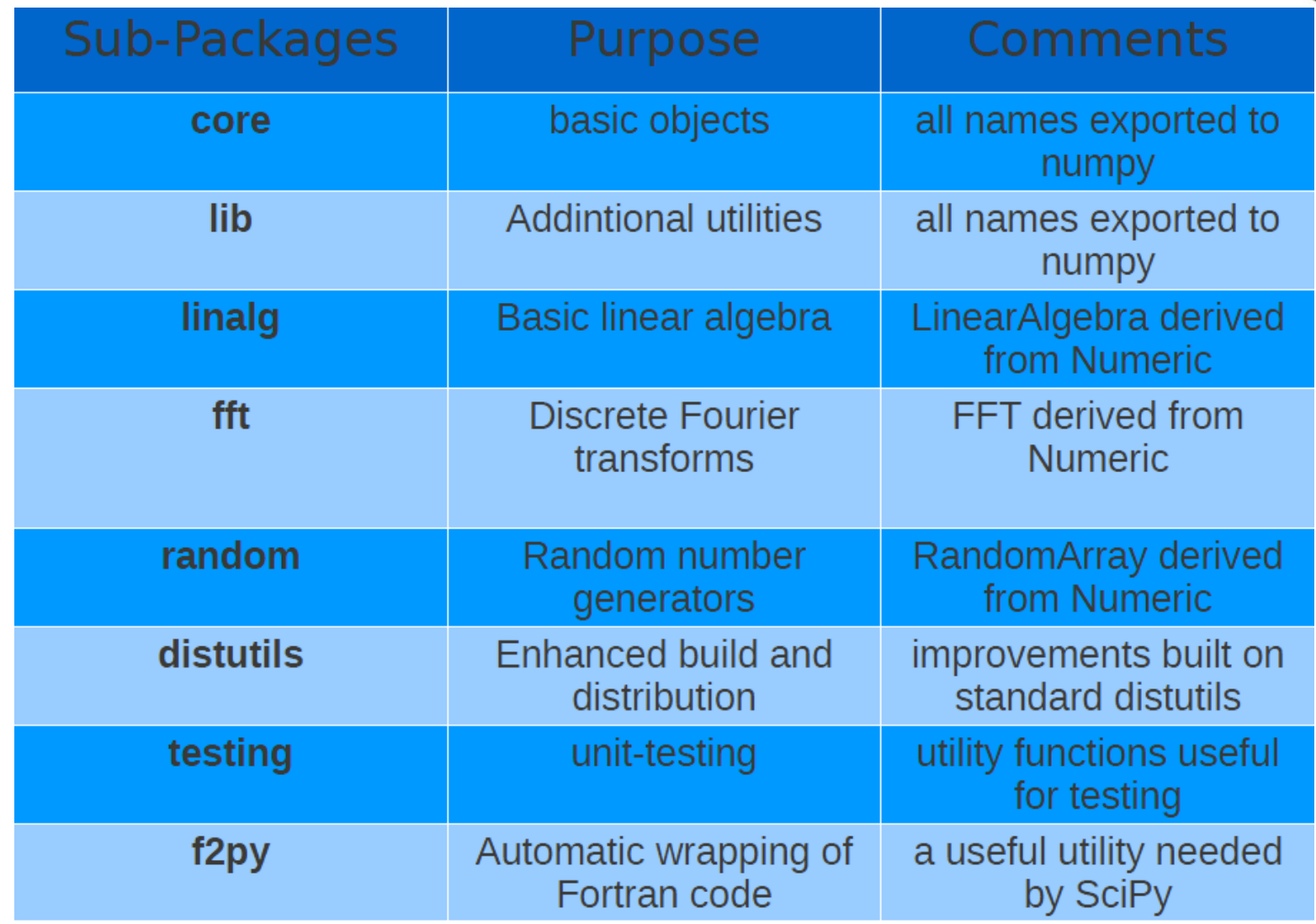

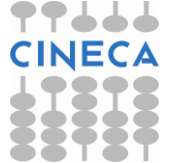

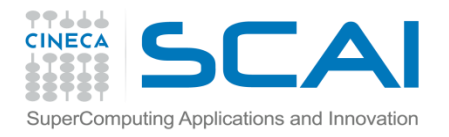

### ndarray

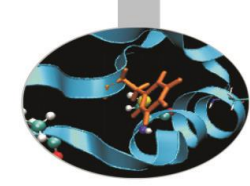

#### La definizione del ndarray numpy/core/include/numpy/ndarrayobject.h

```
typedef struct PyArrayObject {
```

```
PyObject_HEAD
```
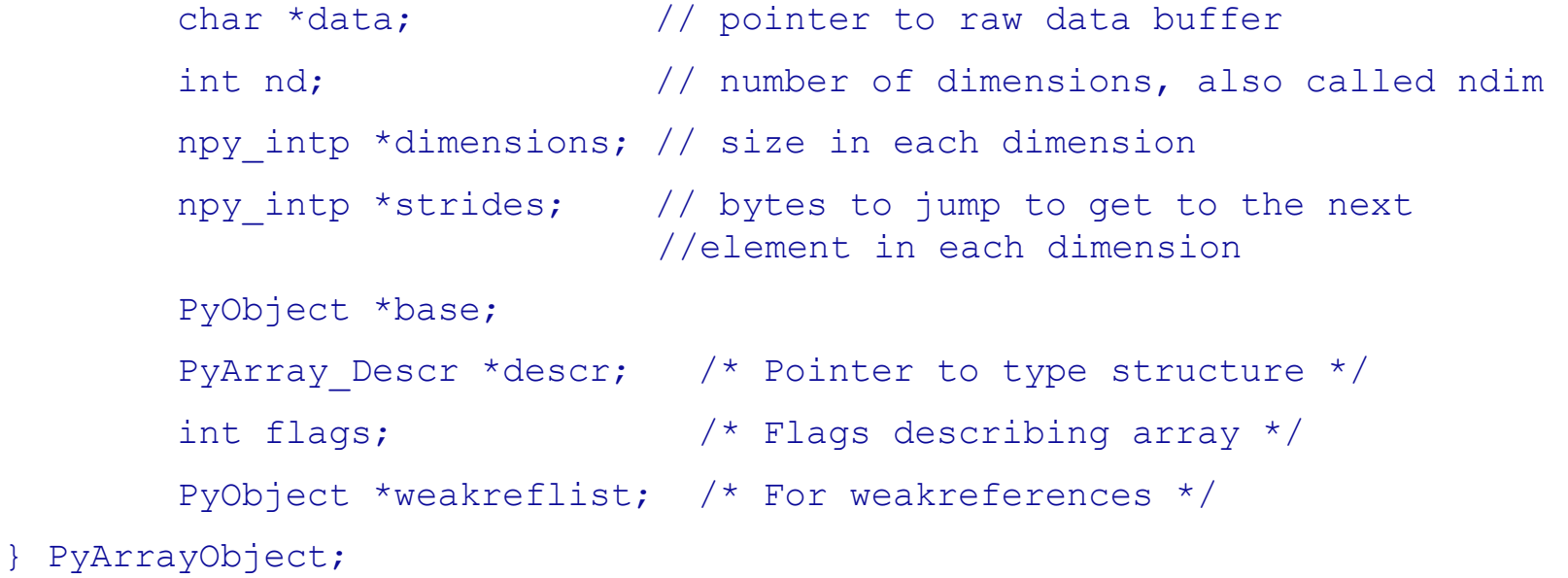

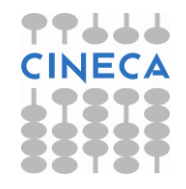

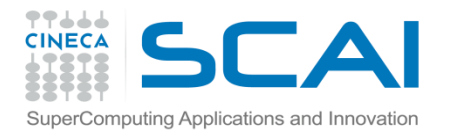

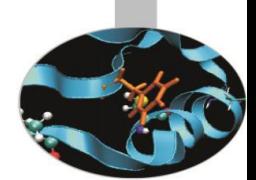

L' *itemsize* rappresenta la dimensione in memoria di ogni singolo elemento dell'array.

#### **Creazione di un array**

Ci sono diverse modalità per generare un array. La più semplice consiste nell'utilizzo della funzione

a*rray*(*object, dtype=None, copy=1,order=None*) *array*

**NOTA:** allocazione in memoria per array multidimensionali.

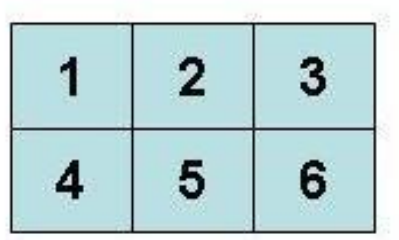

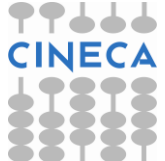

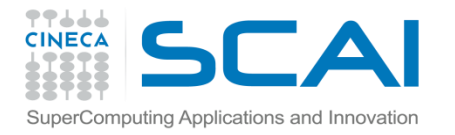

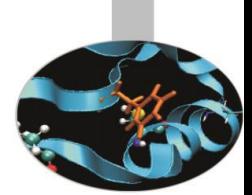

• Il modo più semplice per creare un array è di convertire altre strutture dati Python

```
 >>>import numpy as np
   >>>a=np.array([1,2,3,4]) 
   >>>lista1=[1,2,3,4]
   >>>tupla=(5,6,7,8)
  >>>a=np.array(lista) #from a list
   >>>b=np.array(tupla) #from a tupla
   >>>c=np.array([lista,tupla]) #from a list and from a tupla
   >>>a.dtype
dtype('int32')
```
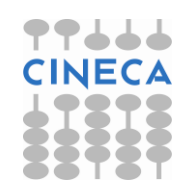

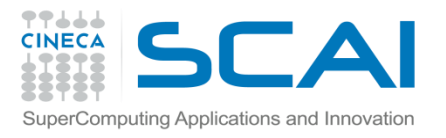

### ndtype

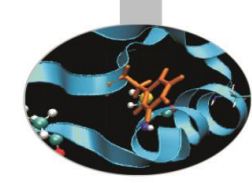

- Ci sono *21 built-in data type* che possono essere usati per creare un array.
- *Numpy* supporta più tipi di dato rispetto a python puro.

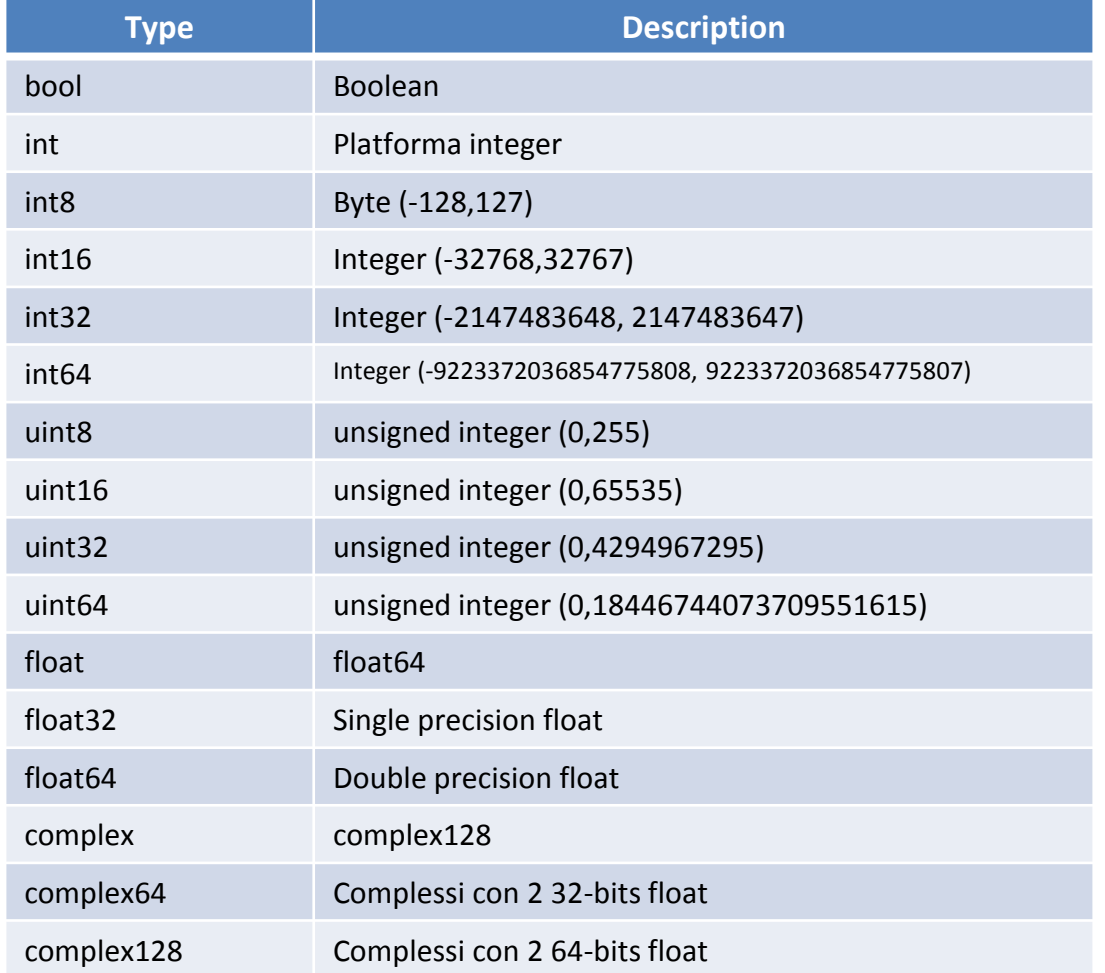

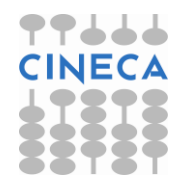

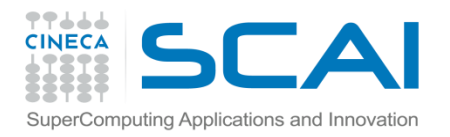

## ndtype

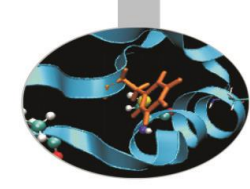

• E' possibile creare array con nuovi dtype definiti dall'utente.

```
>>>dt=dtype([('Name','S3'),('Anni', numpy.int64)])
>>a=array([('Chiara',3),('Marco',4)],dtype=dt)
>>> a
array([('Chi', 3L), ('Mar', 4L)], 
    dtype=[('Name', '|S3'), ('Val', '<i8')])
>>>dt=dtype({'names':('Name','Anni','Cognome'),'formats':('S3','int64','S3')})
>>>a=array([('Chiara',3,'Bianchi'),('Marco',4,'Rossi')],dtype=dt) 
>>> a
array([('Chiara', 3L, 'Bia'), ('Marco', 4L, 'Ros')],
```
dtype=[('Name', '|S10'), ('Anni', '<i8'), ('Cognome', '|S10')])

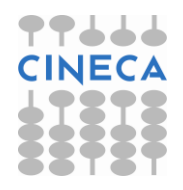

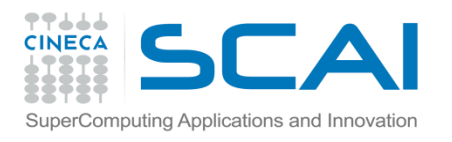

### Dimension e shape

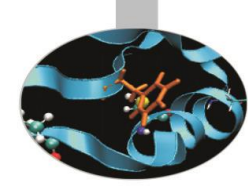

int nd;  $\frac{1}{x}$  /\* number of dimensions, also called ndim  $\frac{x}{x}$ npy intp \*dimensions;  $/$ \* size in each dimension \*/

• L'attributo *shape* specifica la forma dell'array:

```
import numpy as np
```

```
a=np.array([[1,2],[2,2]])
```

```
a.shape
```

```
 (2,2)
```
b=array([[[1,2],[3,4]],[[5,6],[7,8]]])

b.shape

• L'attributo *ndim* specifica la dimensione dell'array

a.ndim

 $\overline{\mathbf{2}}$ 

b.ndim

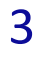

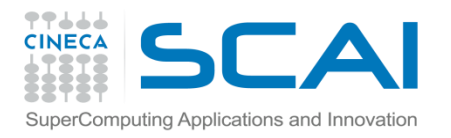

### itemsize

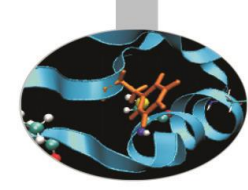

L'itemsize permette di specificare la dimensione di ciascun elemento >>>b=array([[1, 2,3],[3, 4,5]]) >>> b.itemsize 4 >>> b.dtype dtype('int32') >>> b.strides **Actual 2008** and the set to the next element #of each dimension (12, 4) #skyp\_byte\_row, skype\_byte\_col >>>c=array([[1,2,3],[4,5,6]],order='Fortran') >>> c.strides

(4, 8)

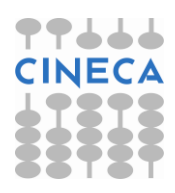

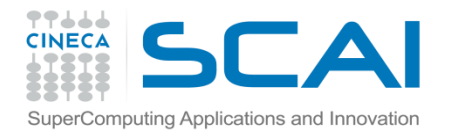

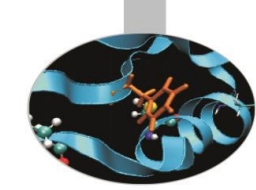

Se il contenuto di un array è a priori ignoto, è utile utilizzare funzioni per riempire in modo sistematico l'array.

• La funzione *zeros* crea un array di dimensioni *shape* di soli zeri.

*zeros*( *shape*, *dtype=float*, *order ='C'* )

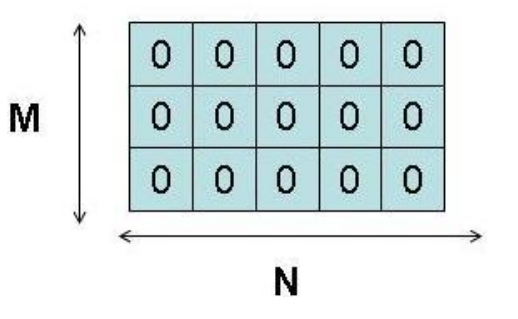

• La funzione *ones* crea un array di dimensione *shape* di soli uni.

*ones*( *shap*e,*dtype=None*, *order ='C'* )

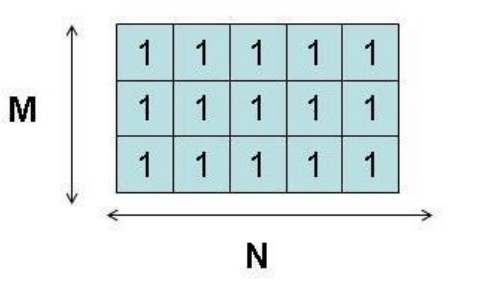

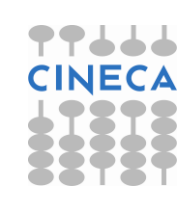

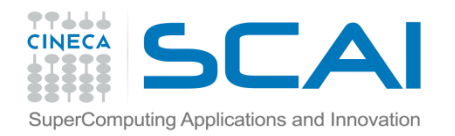

r

 $\mathsf{r}$ 

 $\mathsf{r}$ 

N

r

• La funzione *empty* crea un array di dimensioni *shape* senza inizializzazione.

*empty*( *shape, dtype=None, order ='C'* )

• La funzione *identity* genera la matrice identità *n X n*  identity( n, dtype=None )

 $\circ$  $\circ$ 1  $\Omega$  $\mathbf{1}$  $\Omega$  $\Omega$ 0

M

 $\mathsf{r}$ 

r

• La funzione *eye* crea una matrice N X M riempendo di 1 la k-esima diagonale

*eye( N, M=None, k=0, dtype=float )*

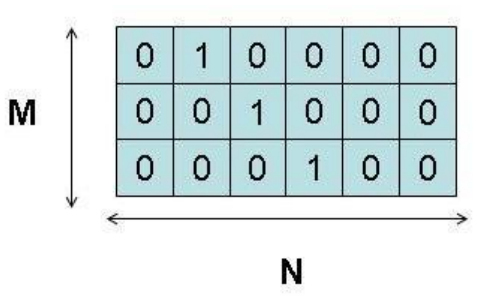

M

M

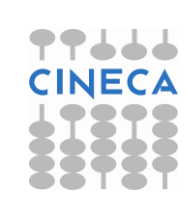

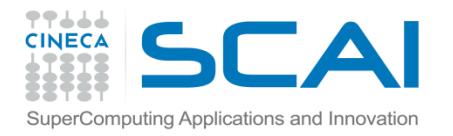

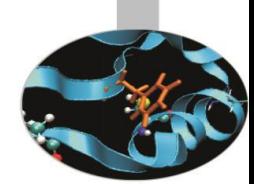

In maniera analoga alla funzione *range* per le liste, esiste la possibilità di creare una sequenza di numeri anche per gli array.

*arange*( *[start,] stop[, step,], dtype=None* )

• La funzione *arange* genera un array di numeri compresi tra *start* e *stop* con passo *step.*

In alternativa:

*linspace*( *start, stop, num=50, endpoint=True, restep=False* )

• Genera una sequenza di *num* numeri uniformemente distribuita compresa tra *start* e *stop.*

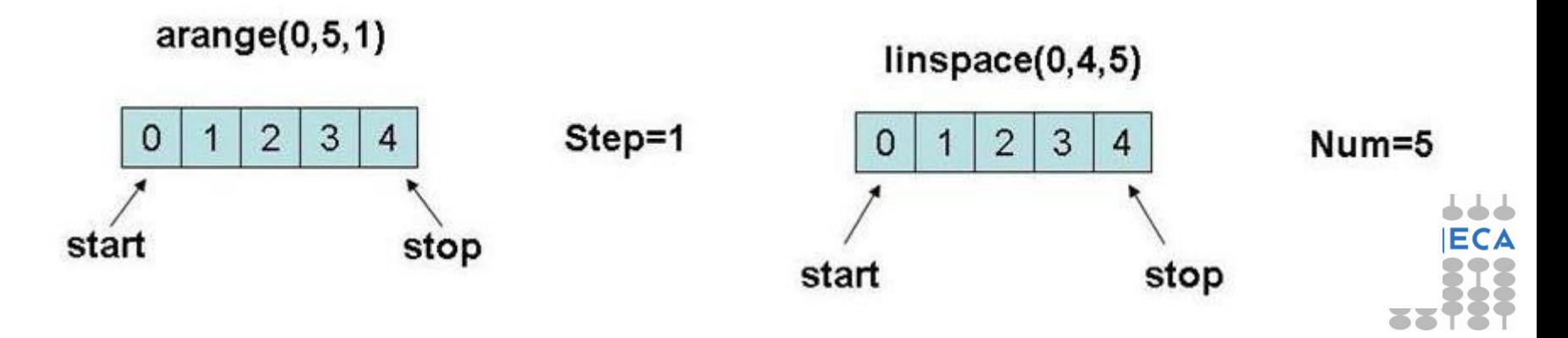

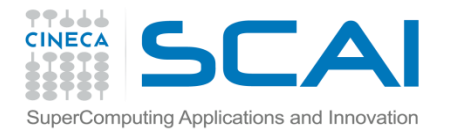

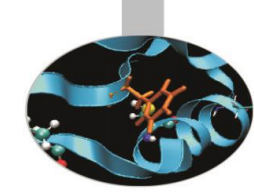

• E' possibile creare array anche da stringhe con la funzione fromstring

```
>>> np.fromstring('1 2', dtype=int, sep=' ')
array([1, 2])
>>> np.fromstring('1, 2', dtype=int, sep=',')
array([1, 2])
```
• E' possibile creare array leggendo i dati da disco…

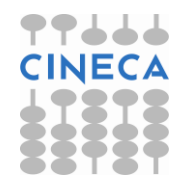

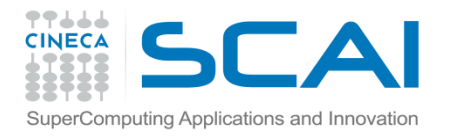

## Reshaping & Resizing

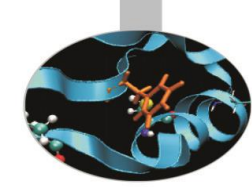

#### **Reshaping & Resizing Array**

I metodi resize e reshape permettono di modificare la forma e la dimensione dell'array. Il metodo

```
reshape(shape, order='C')
```
Restituisce una nuova struttura dati ridistribuendo gli elementi dell'array secondo la nuova forma *shape* con ordine *order.* 

La funzione reshape deve lasciare invariato il numero di elementi dell'array.

#### La funzione

*resize(new\_shape, refcheck=True, order=False)*

Lavora direttamente *in-place* e permette di modificare la forma dell'array e di ridimensionarlo.

Resize funziona solo se l'array non è referenza o non è referenziato.

#### **Esempio**

>>>a=arange(20)

>>>a.resize(5,6) #Ok

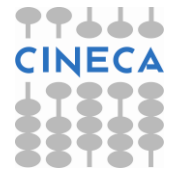

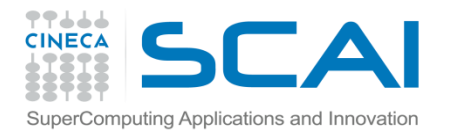

## Reshape & Resize

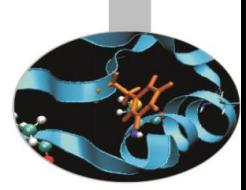

#### $>$ >>b=a

>>>a.resize(3,3) #Error a is referenced by b

Traceback (most recent call last):

File "<pyshell#160>", line 1, in <module>

a.resize(3,3)

ValueError: cannot resize an array that has been referenced or is referencing

another array in this way. Use the resize function

#### **Esempio**

```
\ge>>a=array(range(1,9))
>>>print "Shape" , a.shape
>>>c_style=a.reshape((2,2,2),order='C') #Array Method: Numpy Style
>>>f_style=reshape(a,(2,2,2),order='F') #Numpy Function
>>>print "C-style ", c_style
>>>print "Fortran-style ", f_style
>>>c_style=c_style.reshape((2,4))
>>>print "Reshape c_style", c_style
>>>f style=f style.reshape((2,4))
>>>print "Reshape f_style",f_style
```
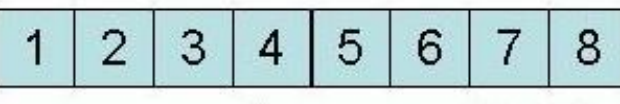

 $array(range(1,9))$ 

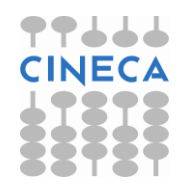

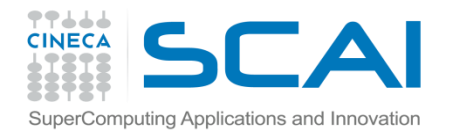

### Reshape & Resize

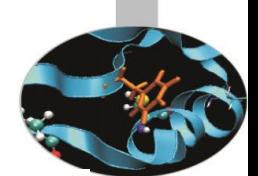

#### **OUTPUT**

Shape (8,)

C-style c style  $[ [1, 2],$  [3, 4] ], [ [5, 6],  $[7, 8]$ ]

Fortran-style f\_style [ [ [1,5], [3, 7] ]  $[ [2, 6],$  $[4, 8]$ ]

Reshape c\_style  $[[1, 2, 3, 4],$ [5, 6, 7,8]]

Reshape f\_style [[1, 5, 3, 7], [2, 6, 4,8]]

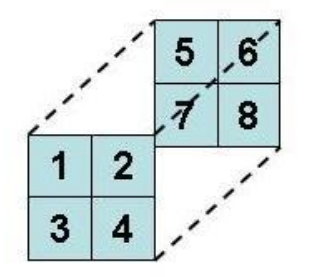

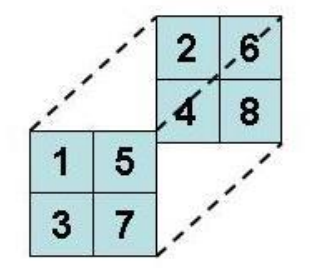

C - Style

 $6<sup>′</sup>$ 5.  $\vec{a}$ 8  $\overline{2}$  $\mathbf{1}$  $\overline{3}$ 4

Fortran - Style

| ς | 6 | æ |
|---|---|---|

**Reshape** 

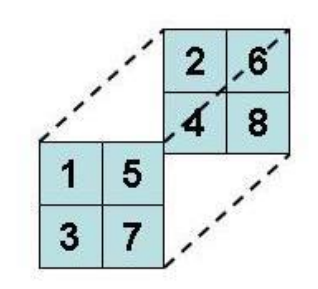

 $5\phantom{.0}$  $3<sup>5</sup>$  $\overline{7}$  $\mathbf{1}$  $\overline{2}$ 6 8 4

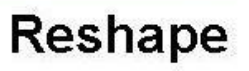

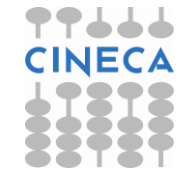

Fortran - Style

C - Style

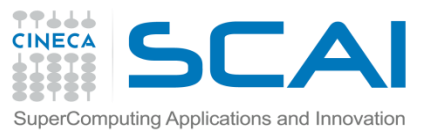

## Indexing - Slicing - Iteration

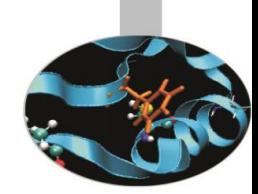

#### **Array Indexing e Slicing**

L'accesso agli elementi di un array avviene tramite l'operatore *[]* . Anche sugli array è applicabile l'operatore di slicing *[:]* .

Nel caso di array monodimensionali si adotta la stessa notazione delle liste.

#### **Esempio**

```
\ge>\gea=ones(4)
```

```
\rightarrow>>b=arange(1,5)
```

```
>><sub>3+</sub>=<sub>b</sub>
```

```
>>>print "a[0] ", a[0]
```

```
>>2.0
```
>>>a[1:3]=a[1:3]\*3

>>>print a

>>>[ 2., 9., 12., 5.]

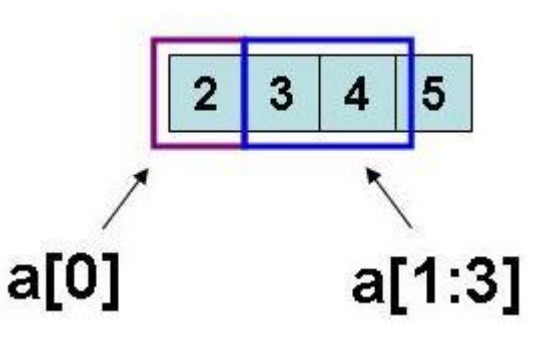

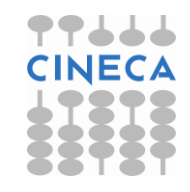

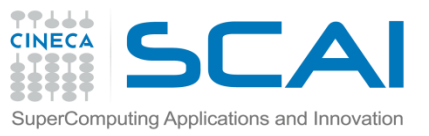

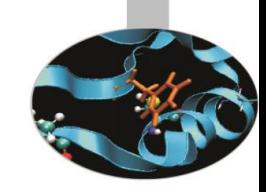

## Indexing – Slicing - Iteration

Nel caso di array multidimensionali:

**Esempio**

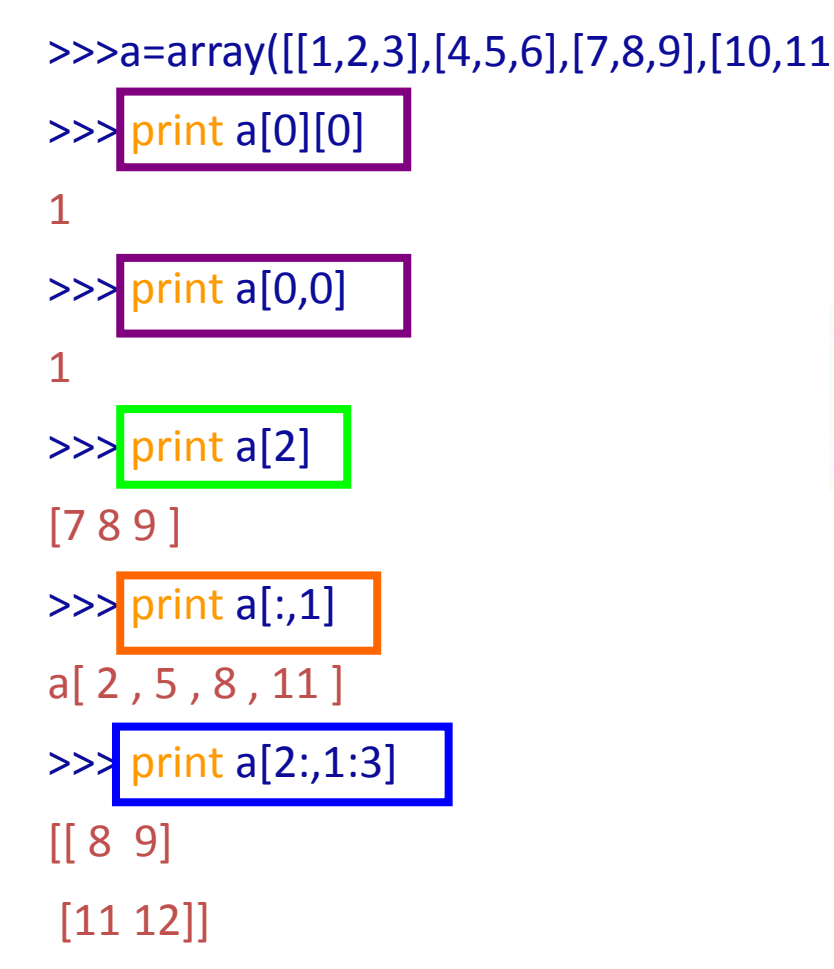

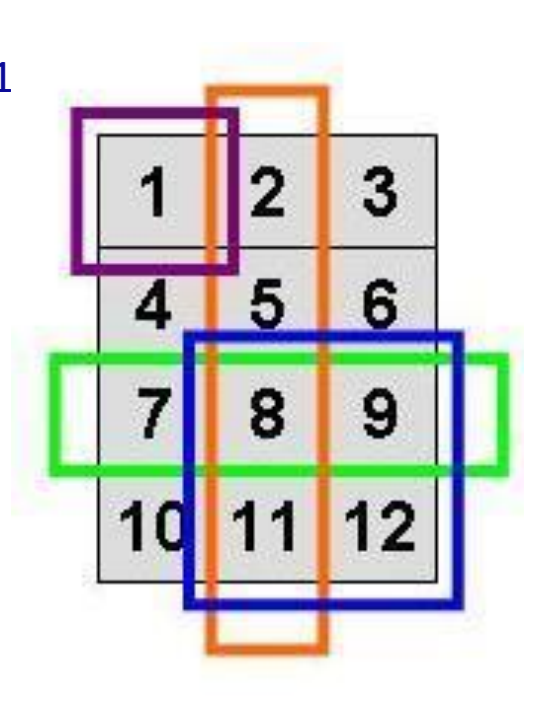

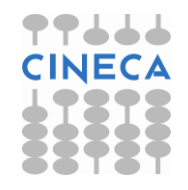

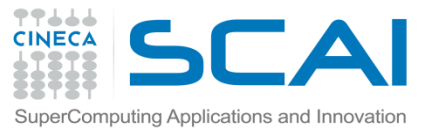

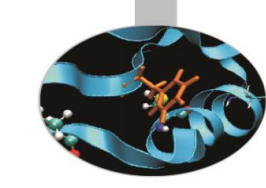

## Indexing – Slicing - Iteration

>>> a=arange(25)

>>> a=a.reshape((5,5))

array([[ 0, 1, 2, 3, 4],

- [ 5, 6, 7, 8, 9],
- [10, 11, 12, 13, 14],
- [15, 16, 17, 18, 19],
- [20, 21, 22, 23, 24]])
- $>> a$ [::,1]
- array([ 1, 6, 11, 16, 21])
- $>> a[1]$
- array([5, 6, 7, 8, 9])
- $>> a[1,:]$
- array([5, 6, 7, 8, 9])
- $>> a[1,::]$
- array([5, 6, 7, 8, 9])
- $>> a[1,..2]$
- array([5, 7, 9])
- $>> a[1,5:-1]$
- array([9, 8, 7, 6, 5])

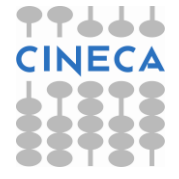

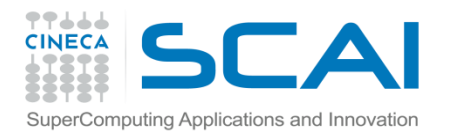

## Array Selection

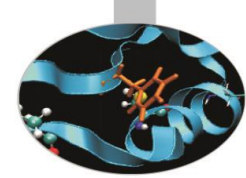

- La selezione degli elementi di un array può avvenire in modo più complesso:
	- Attraverso un array di indici
	- Tramite una maschera booleana

```
>> x = np.arange(10,1,1)array([10, 9, 8, 7, 6, 5, 4, 3, 2])
A=x[np.array([3,3,2,8])] 
array([7, 7, 3, 2])
>>> AA=x[np.array([[3,3],[2,8]])] 
  array([[7, 7], [3, 2]])
```
Il nuovo array:

- → ha la shape dell'array di indici
- → ha tipo e valori dell'array di partenza

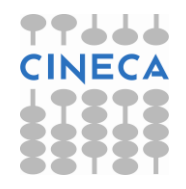

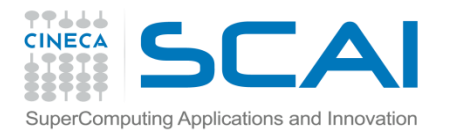

### Array Selection

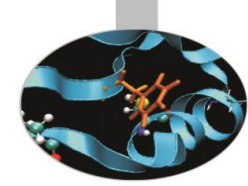

Usando una maschera booleana

 $>>$  y array([[ 0, 1, 2, 3, 4, 5], [ 6, 7, 8, 9, 10, 11], [12, 13, 14, 15, 16, 17]])

 $>> y[y>10]$  $array([11, 12, 13, 14, 15, 16, 17]$  # 1d array

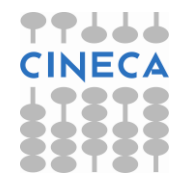

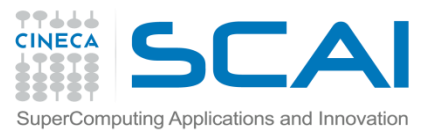

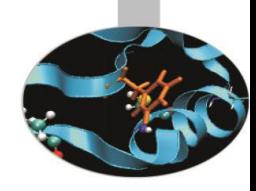

## Indexing – Slicing - Iteration

#### **Iteration**

L'iterazione sugli elementi di un array può essere effettuata in diversi modi.

Attraverso il classico ciclo *for* lungo gli *assi* dell'array:

### **Esempio:**

```
>>>a=arange(9)
```

```
>>a.shape=(3,3)
```
>>>for i in xrange(a.shape[0]):

```
for j in xrange(a.shape[1]):
```
 $a[i,j]=i+i$ 

Il ciclo *for* applicato invece agli elementi di un array agisce di default sul primo asse.

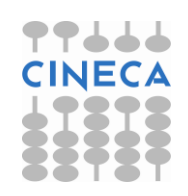

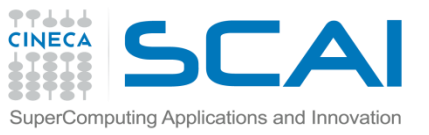

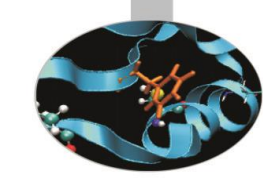

## Indexing – Slicing - Iteration

#### **Esempio:**

>>>for el in a:

print el

 $>>[012]$ [ 1 2 3]

[ 2 3 4]

Attraverso l'iteratore *flat* su ogni elemento dell'array.

#### **Esempio:**

>>> for i in a.flat:

print i

0 1 2 1 2 3 2 3 4

L'operazione di iterazione sugli array risulta tuttavia poco efficiente computazionalmente. Per le operazioni sugli array Python dispone di funzioni scritte in C che operano direttamente sull'intero array…SEGUECINE

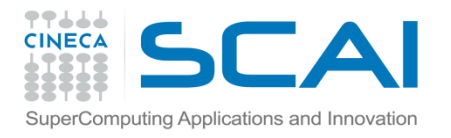

## Operatori Aritmetici

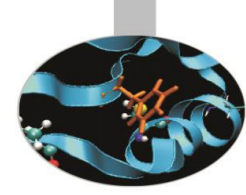

#### **Operatori aritmetici**

Gli operatori aritmetici agiscono in maniera *elementwise* sugli array.

Questa regola si applica sia ad operatori unari che ad operatori binari. E' inoltre valida per funzioni matematiche unarie (*sin*, *cos*, etc.)

#### **Esempio**

```
b=array([5,6,7,8])
c=arange(1,5)
d = c + bprint "Somma " ,b,"+",c, "= ", b+c
                                                                  \overline{2}1
h + = 1\overline{2}\overline{2}\overline{2}\overline{2}\overline{2}3print "Autoincremento b +1 b=", b
print "Moltiplicazione c*3 " ,c, "* 3= ",c*3
                                                                             stretchprint "Sin (c)", sin(c)
```
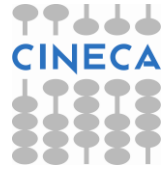

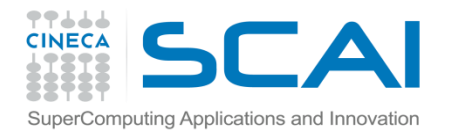

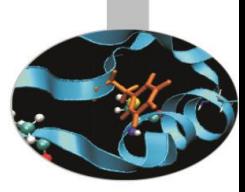

## Operatori Aritmetici

### **OUTPUT**

- Somma [5,6,7,8] + [1,2,3,4] = [6,8,10,12]
- Autoincremento  $b+=1$   $b=[6,7,8,9]$
- Moltiplicazione c\*3 [1,2,3,4] \*3 = [3,6,9,12]
- Sin(c) [ 0.84147098, 0.90929743, 0.14112001, -0.7568025 ]

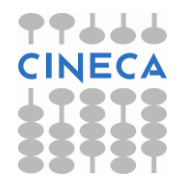

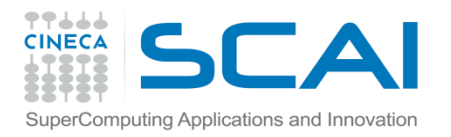

### ufunc

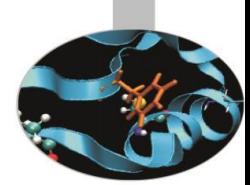

- Numpy oltre alla definizione dell'oggetto ndarray definisce anche le funzioni universali ufunc
- Le funzioni ufunc permettono di operare elemento- elemento, sull'intero array senza dover usare dei loop espliciti.
- Queste funzioni sono dei wrapper a delle funzioni del core numpy tipicamente sviluppate in C o Fortran

>>>a=numpy.arange(100)  $>>b = cos(a)$ 

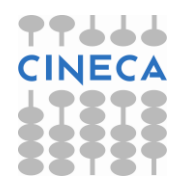

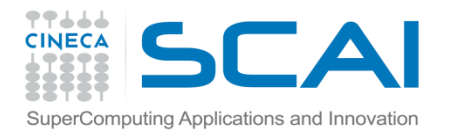

}

}

## ufunc

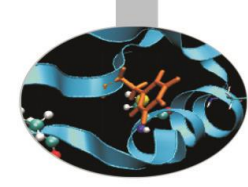

#### Esempio della funzione ufunc\_loop definita nel core di Numpy

```
void ufunc_loop(void **args, int *dimensions, int *steps, 
                 void *data)
{
char *input 1 = (char*)args[0];char *input 2 = (char*)args[1];char *output = (char*)args[2];
   int i;
  for (i = 0; i < dimensions[0]; ++i) {
    *output = elementwise function(*input 1, *input 2);
    input 1 += steps[0];
    input 2 += steps[1];
     output += steps[2];
```
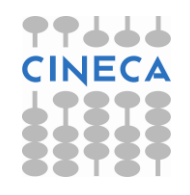

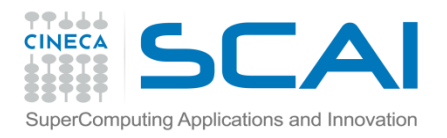

## ufunc

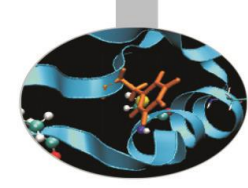

- Ci sono più di 60 ufuncs
- Alcune ufunc sono nascoste dietro gli operatori aritmetici: i.e. np.multiply(x,y)
- è chiamata quando si effettua l'operazione a\*b
- NumPy offre funzioni trigonometriche, esponenziali and logaritmiche etc etc. Alcuni esempi:

```
\gg b = np.sin(a)
```

```
>>> b = np.arcsin(a)
```

```
\gg \Rightarrow \frac{b}{2} = np.sinh(a)
```
 $\Rightarrow$  b =  $a$ \*\*2.5 # power function

```
\gg b = np.log(a)
```

```
\gg b = np.exp(a)
```

```
\gg b = np.sqrt(a)
```
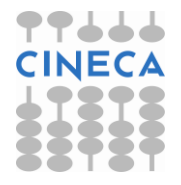

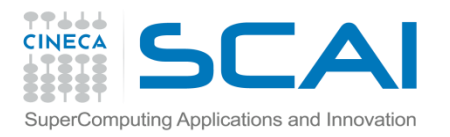

### ufunc

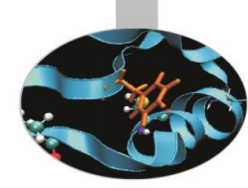

• Funzione di confronto:

greater, less, equal, logical\_and/\_or/\_xor/\_nor, maximum, minimum, ... >>>  $a = np.array([2, 0, 3, 5])$ >>> b = np.array( $[1, 1, 1, 6]$ ) >>> np.maximum(a,b)  $array([2, 1, 3, 6])$ 

• Funzioni floating point:

floor, ceil, isreal, iscomplex, ...

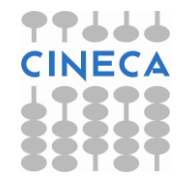

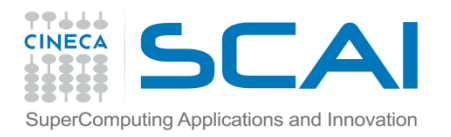

### Broadcasting

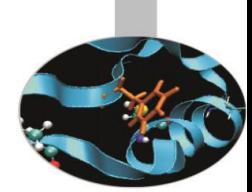

• E possibile talvolta operare con array che non hanno le stesse dimensioni

c=arange(1,5)  $\overline{2}$ 3 1 1 C d=array([[1,1,1,1],[2,2,2,2]])  $\overline{2}$   $\overline{3}$  $\overline{4}$  $\overline{2}$  $2<sup>1</sup>$  $\overline{2}$  $\overline{2}$ 1 print d,  $''+''$ , c "= " d+c *stretch*

Questa modalità operativa viene definita di broadcasting

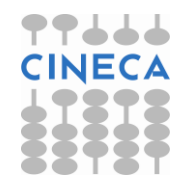

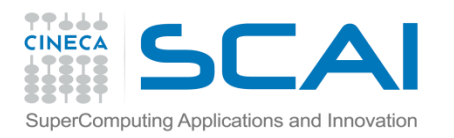

### **Broadcasting**

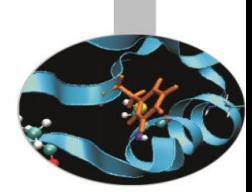

- Il broadcasting quando applicabile permette di trattare con array che non hanno le stesse dimensioni.
- Il broadcasting segue due regole:
	- Se gli array non hanno lo stesso numero di dimensioni, l'array più piccolo viene ridimensionato (aggiungendo dimensione '1' ) fino a che entrambi gli array non hanno la stessa dimensione.
	- Array con dimensione '1' lungo una particolare direzione si comportano come l'array più grande lungo quella dimensione. Il valore è ripetuto lungo la direzione di broadcast.

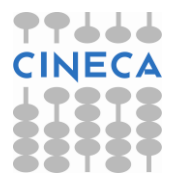
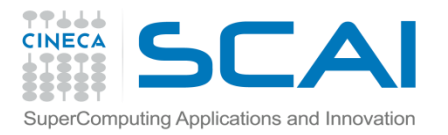

### Broadcasting

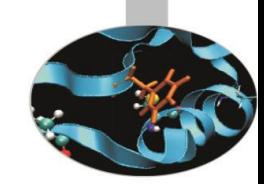

• Sugli array 1d si può sempre usare il broadcast. a=np.array([1,2,3]) a.shape # (3,) b=np.array([[1,2,3],[4,5,6]]) b.shape #(2,3) c=a+b #OK!! Broadcastable

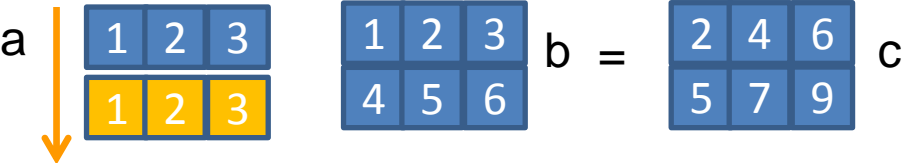

a=arange(6)

```
 a=a.reshape((2,1,3))
```
b=arange(8)

```
 b=b.reshape((2,4,1))
```
c=a+b #OK!! Broadcastable

 a=a.arange(30) a=a.reshape((2,**5**,3)) b=arange(8) b=b.reshape((2,**4**,1)) #No Broadcastable

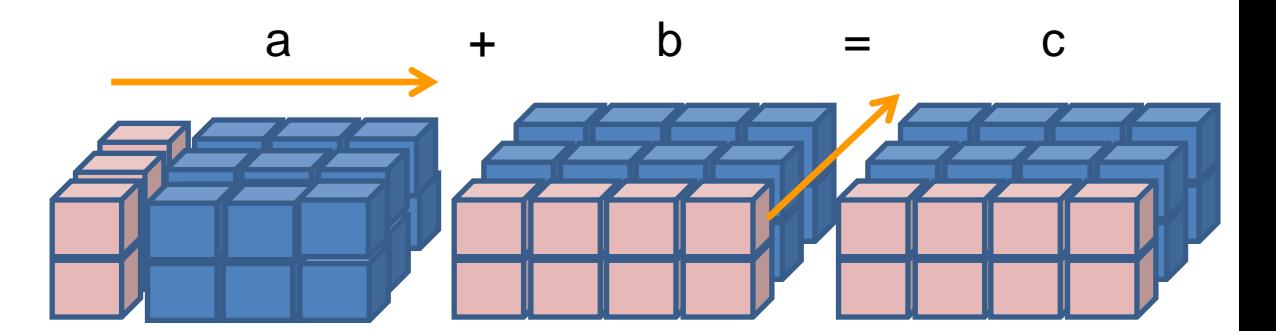

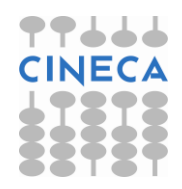

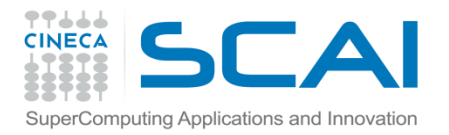

## Array performance

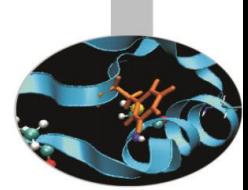

- Le funzioni Numpy sono efficienti per lavorare sugli array, ma possono lavorare anche sugli scalari.
- Le funzioni contenute in *math* sono più efficienti **sugli scalari** rispetto alle funzioni Numpy.

>>> t=timeit.Timer('math.sin(math.pi)','import math') >>> t.timeit() 0.20885155671521716 t=timeit.Timer('np.sin(np.pi)','import numpy as np') >>> t.timeit() 1.3546336814836621

**7 times faster**

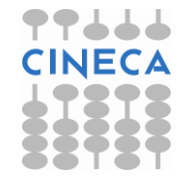

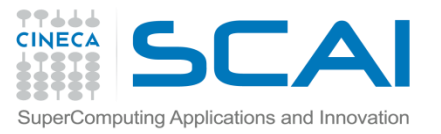

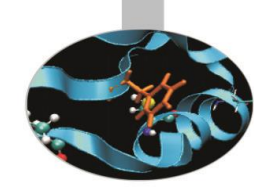

I cicli *for* sono piuttosto lenti in Python. Uno dei vantaggi nell'utilizzo degli array consiste nel fatto che molte operazioni possono essere svolte evitando loop espliciti questo procedimento prende il nome di *vettorizzazione.*

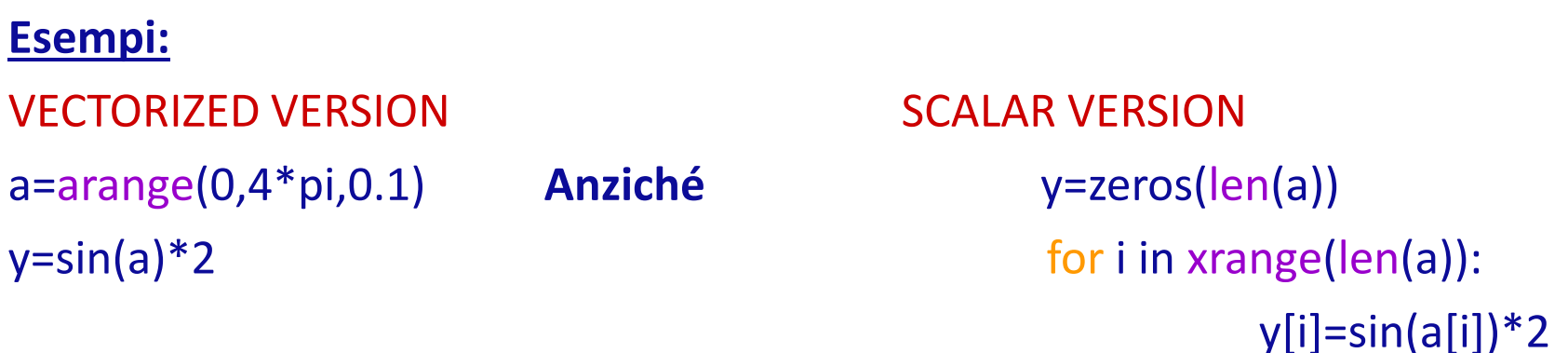

In alcuni casi è necessario vettorizzare esplicitamente l'algoritmo:

- Direttamente: vectorize(function) # piuttosto lento!
- Manualmente: con tecniche opportune, p.e. slicing

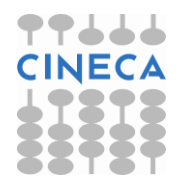

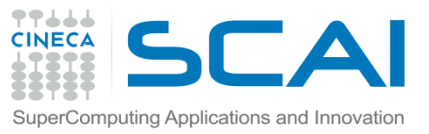

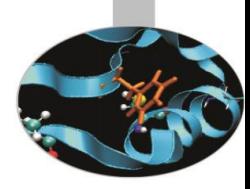

Solo in alcuni casi è possibile vettorizzare un'espressione:

ESEMPIO:

def func(x):

```
if x<0: return 1
```

```
else: return sin(x)
```
func(3)

```
func(array([1,-2,9]))
```

```
Traceback (most recent call last):
```
ValueError: The truth value of an array with more than one element is ambiguous. Use

a.any() or a.all()

Versione scalare per lavorare con gli array:

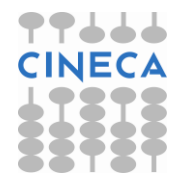

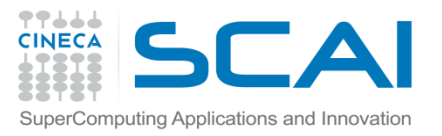

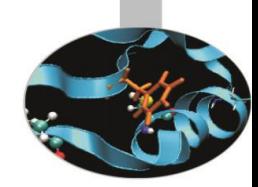

#### def func\_NumPy(x):

 $r = x$ .copy() # allocate result array for i in xrange(size(x)): if  $x[i] < 0$ :  $r[i] = 0.0$ else:  $r[i] = sin(x[i])$ return r

- Implementazione penalizzante: molto lenta in Python
- Funziona solo per array monodimensionali

Utilizzo dello statement where

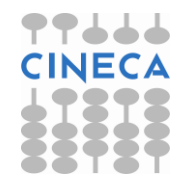

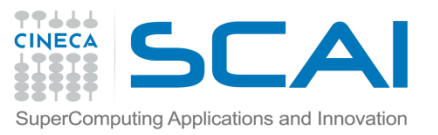

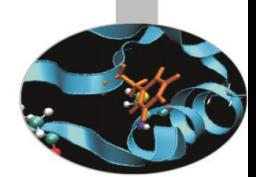

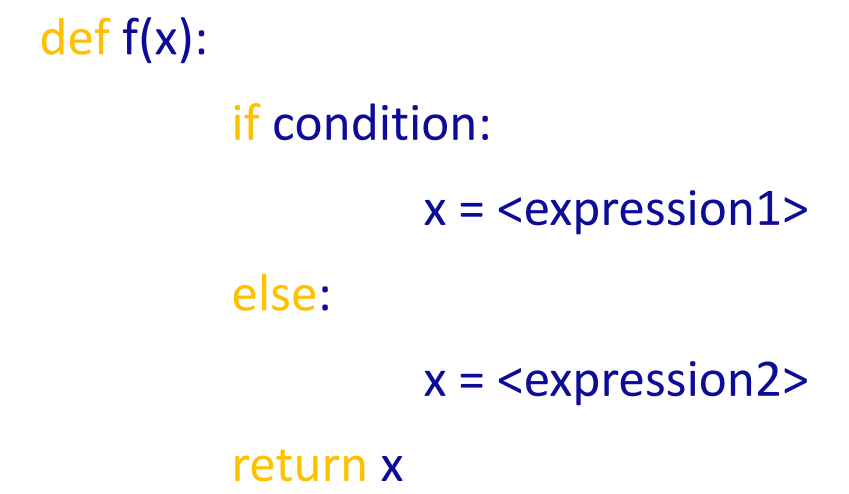

def f\_vectorized(x):

 $x1 =$  <expression1> x2 = <expression2>

return where(condition, x1, x2)

Nel caso precedente

def func\_NumPyV2(x):

return where $(x < 0, 0.0, \sin(x))$ 

- Evito l'utilizzo di cicli for
- Funziona su strutture dati multidimensionali

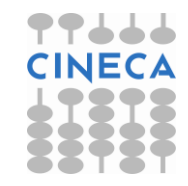

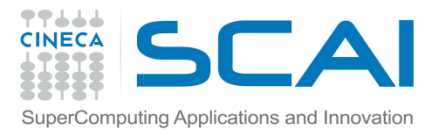

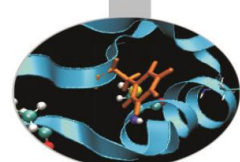

Lo slicing di array è spesso utilizzato per la vettorizzazione di operazioni. In ambito scientifico, per esempio, per applicazioni che riguardano schemi alle differenze finite o processamento di immagini è comune incontrare schemi del tipo:

$$
x_{k} = x_{k-1} + 2x_k + x_{k+1} \qquad k=1,2,...,n-1
$$

Che possono essere trattati tramite funzioni scalari con

for i in xrange $(1,len(x)-1)$ :  $x[i]=x[i-1]+2*x[i]+x[i+1]$ 

Oppure tramite vettorizzazione con:

x[1:n-1]=x[0:n-2]+2\*x[1:n-1]+x[2:n]

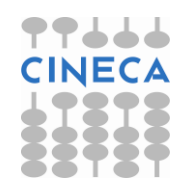

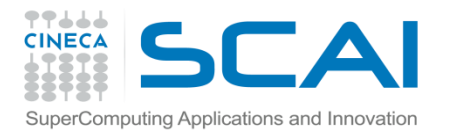

## Efficienza di Calcolo

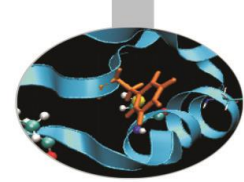

I cicli for non sono perfomanti in Python. Evitare di utilizzarli se non necessari! def for\_array(a):

```
 for i in xrange(a.shape[0]):
```

```
 for j in xrange(a.shape[1]):
```

```
a[i,j]=3* a[i,j]+1
```

```
def no_loop(a):
  a = a * 3 + 1
```

```
def for_mono(a):
   for i in xrange(a.size):
    a[i]=a[i]*3+1
```
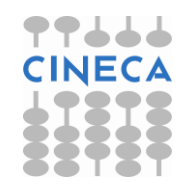

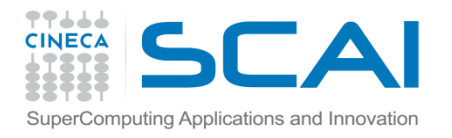

### Efficienza di Calcolo

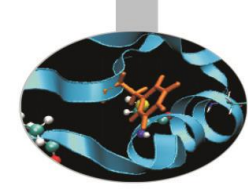

#### **Tempi di calcolo:**

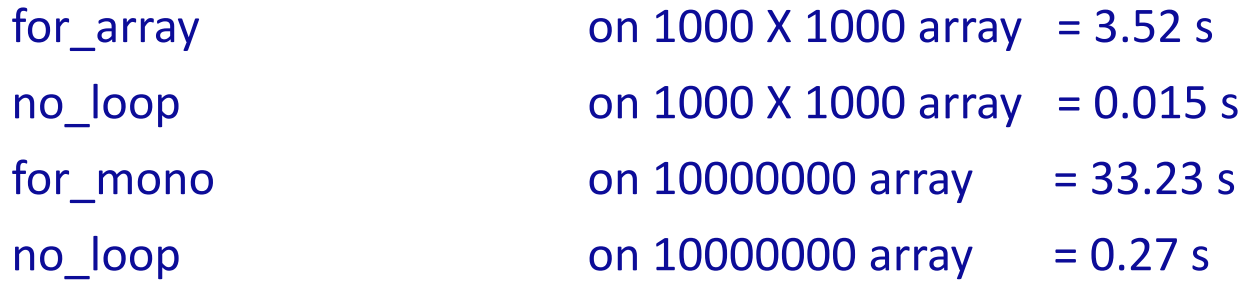

Per la stessa motivazione le strutture dati *array* risultano più efficienti delle *liste*.

```
def somma_array(v1,v2):
         v=v1+v2def somma_liste(l1,l2):
         I=[]for i in xrange(len(l1)):
         l.append(l1[i]+l2[i])
```
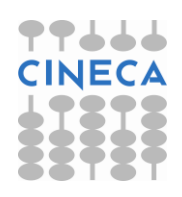

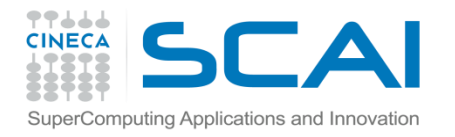

### Efficienza di calcolo

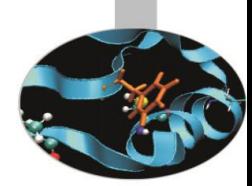

**Tempo di calcolo:**

somma\_array(v1,v2) con  $10^2$  elementi = 0.05 s somma\_liste(l1,l2) con 10^7 elementi = 10.49 s

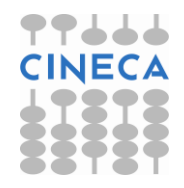

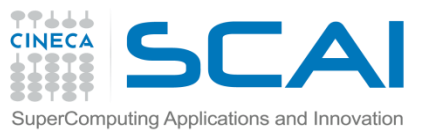

# Indexing – Slicing - Iteration

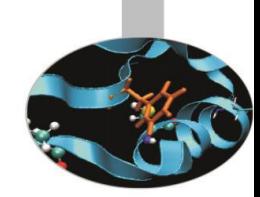

#### **NOTA**

Lo slicing per gli array è profondamente differente rispetto alla slicing per le liste. Nel caso di array il sotto-array generato mediante slicing è una reference all'area originale di memoria. Nel caso delle liste la sotto-lista è una copia per valore della lista originale.

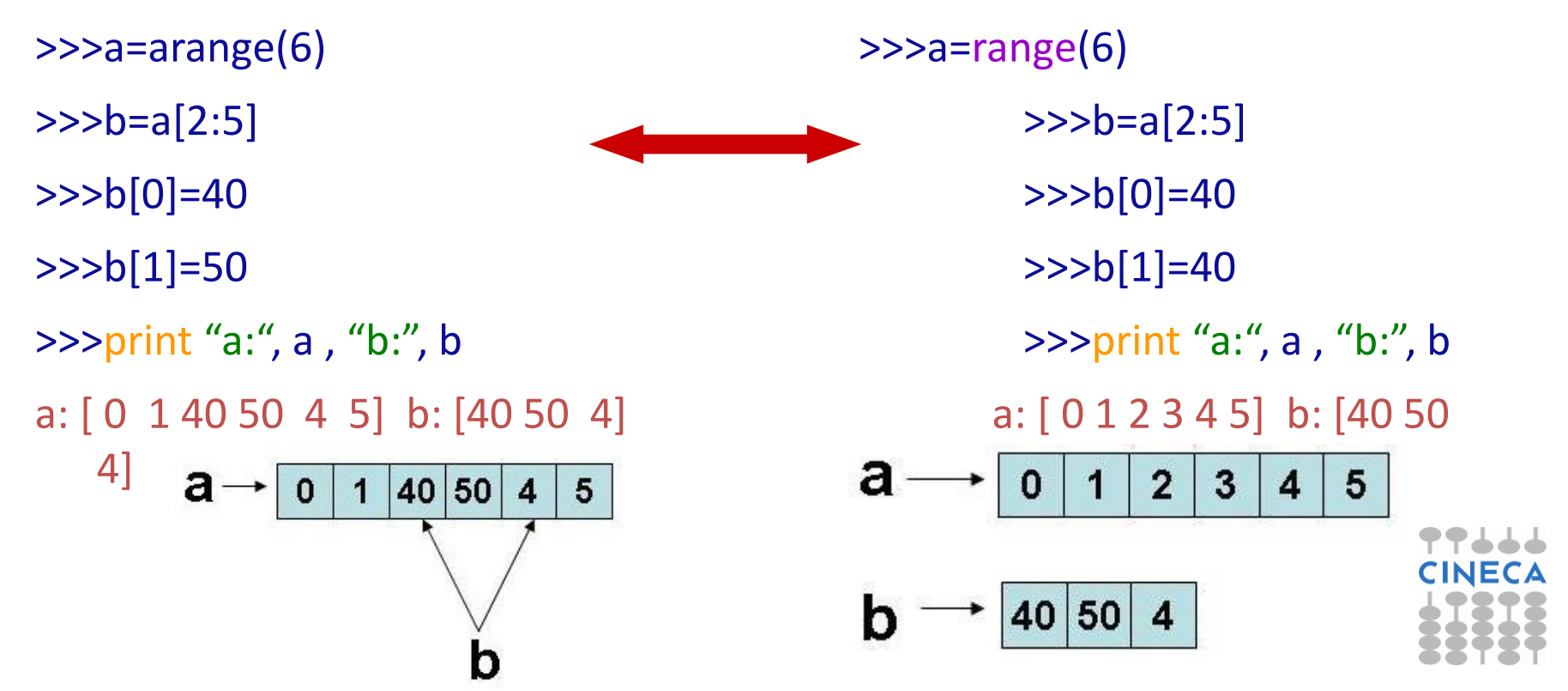

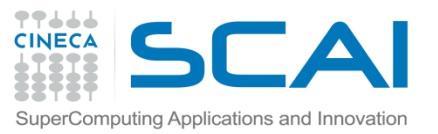

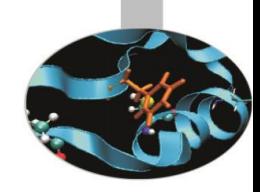

## Indexing – Slicing - Iteration

#### **NOTA**

Notiamo in questo caso che la copia avviene elemento per elemento e che i due oggetti sono distinti.

```
>>>a=arange(5)
>>>b=zeros_like(a)
>>>b[:]=a[:]
>>>b[3]=1000
>>b==a
```
array([True,True,True,False,True],dtype=bool)

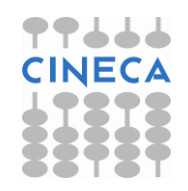

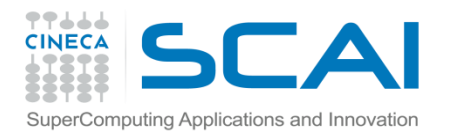

### Array Copy

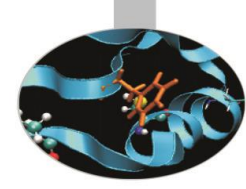

**NOTA** (copia per riferimento e per valore) Nel caso degli array la copia è di default per referenza. >>>a=arange(5)  $>>$ b=a >>>b[0]=100 >>>print "a:", a , "b:" , b a: [100,1,2,3,4] b: [100,1,2,3,4]a 100 1

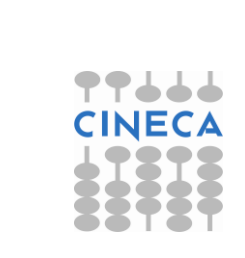

 $\overline{2}$ 

b

 $\mathbf{3}$ 

4

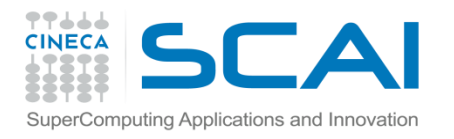

## Array Copy

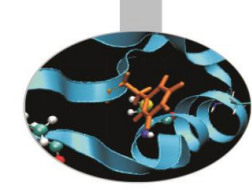

Per effettuare un assegnamento per valore, si utilizza la funzione *copy >>>*c=a.copy() >>>print "id(c): ", id(c), "id(a):", id(a)

```
id(a): 18820584 id(c): 21335648
>>>c[0]=100
>>>print "c" , c , "a", a
c [100, 1, 2, 3, 4] a [0, 1, 2, 3, 4]
```
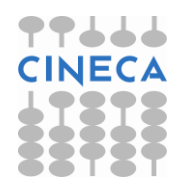

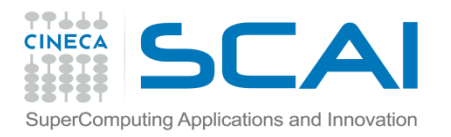

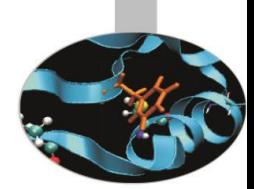

L'object class *array* dispone di utili funzionalità implementate come propri metodi e attributi.

#### **Attributi:**

Gli attributi della classe *array* forniscono informazioni sulla struttura dell'array. Si ricordano:

- *dtype* tipo di dato
- *flat* array di (rank-1)
- *itemsize e nbytes* bytes usati da ogni singolo elemento e dall'intero array
- *ndim* numero di dimensioni dell'array
- *size* numero totale di elementi nell'array
- *shape* forma dell'array

#### **Metodi**

I metodi built-in implementano funzionalità che operano direttamente sull'array. S ricordano:

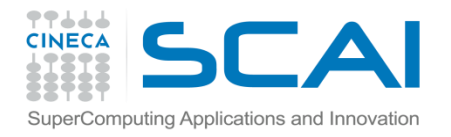

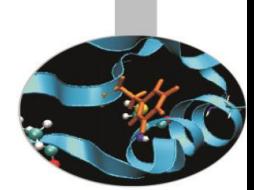

*take(indices, axis=None, out=None, mode='raise')*

La funzione *take* estrapola un sottoarray costituito dagli elementi in posizione *indices* secondo l'asse *axis*

#### **Esempio:**

>>>a=arange(27)

- >>>a.resize(3,3,3)
- *>>>*y=a.take([0,2],axis=1)

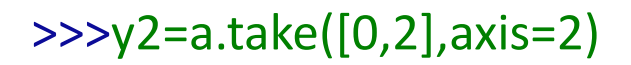

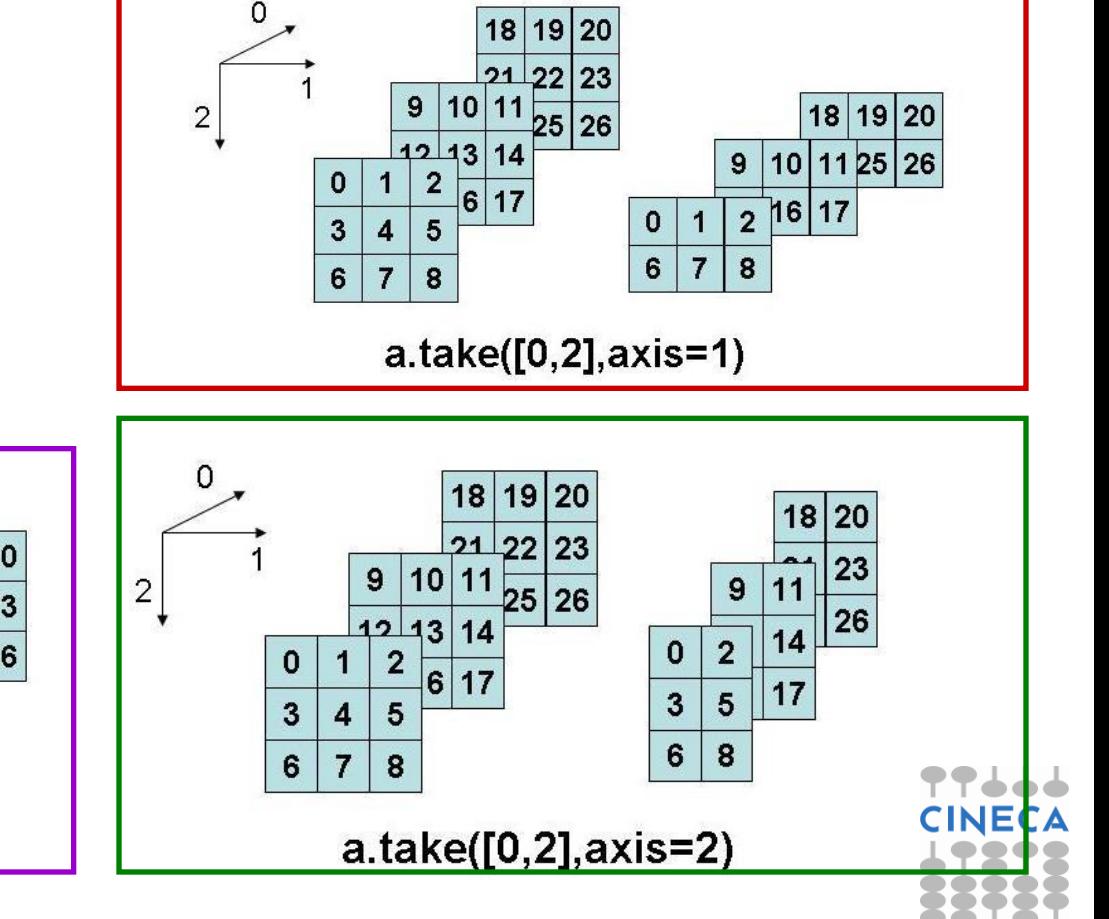

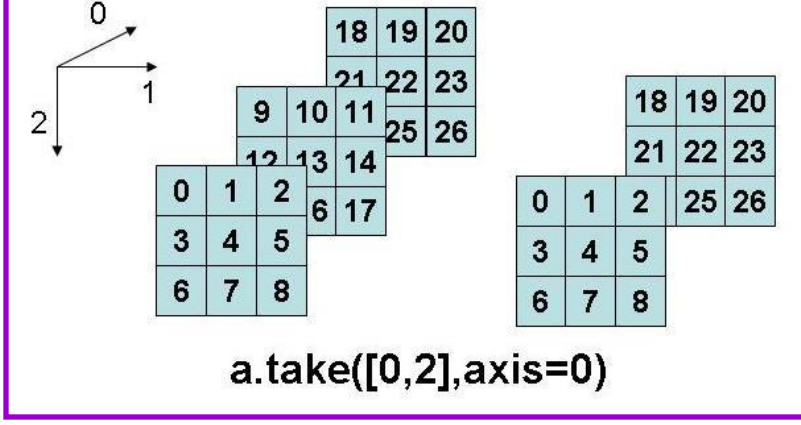

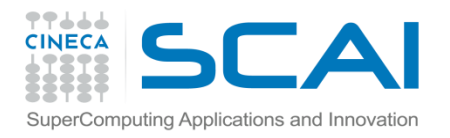

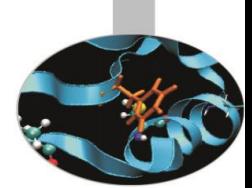

*choose(choices, out=None, mode='raise')*

La funzione *choose* restituisce un array costruito dalle *choices* sulla base di un filtro selettore.

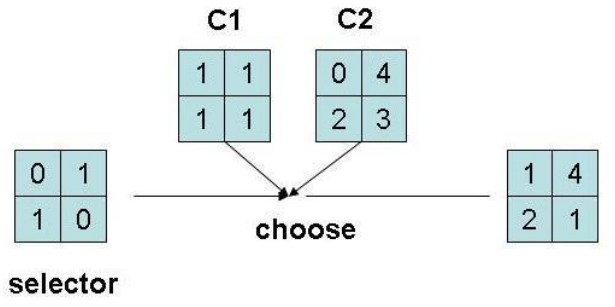

#### *compress(condition,axis=None, out=None)*

La funzione compress restituisce un array di elementi che soddisfano condition lungo l'asse axis

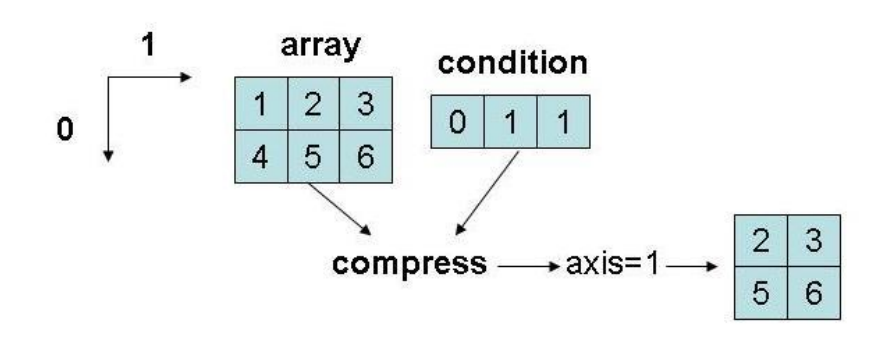

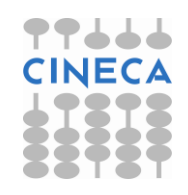

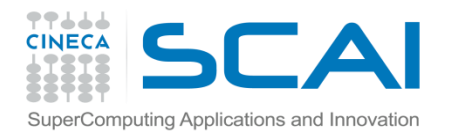

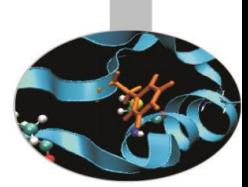

*fill(value)*

La funzione *fill* riempe l'array con il valore *value.*

*sort(axis=-1, kind='quicksort', order=None)*

La funzione *sort* riordina *inplace* i valori dell'array lungo *axis* con il metodo *kind.*

*transpose(\*axis)*

La funzione *transpose* traspone gli elementi dell'array secondo la permutazione specificata da *axis.*

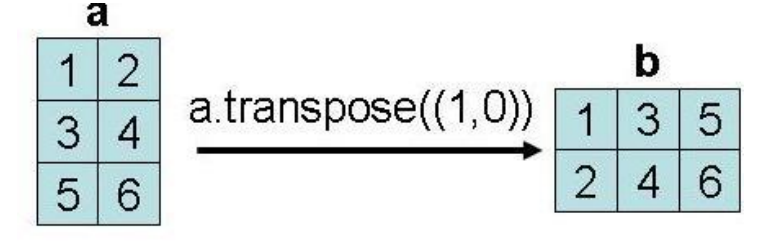

Per una lista completa di metodi e attributi si faccia riferimento a:

http://www.scipy.org/Numpy\_Example\_List

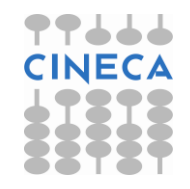

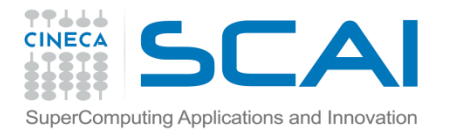

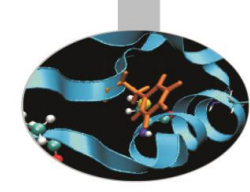

- Si possono usare le funzioni eval e repr per scrivere e leggere in formato ASCII
	- $a =$  linspace $(1, 21, 21)$
	- a.shape  $= (2, 10)$
	- # ASCII format:
	- file =  $open('tmp.dat', 'w')$
	- file.write('Here is an array  $a:\n$ ^n)
	- file.write(repr(a)) # dump string representation of a
	- file.close()
	- # load the array from file into b:
	- file =  $open('tmp.dat', 'r')$
	- file.readline() # load the first line (a comment)
	- $b = eval(file.read()$
	- file.close()

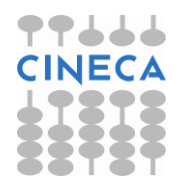

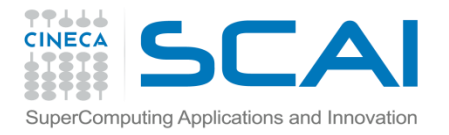

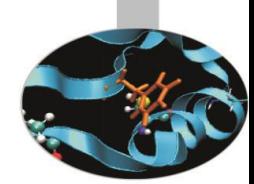

• L'I/O su file può essere anche gestito loadtxt e savetxt

#### Lettura:

```
numpy.loadtxt(fname, dtype=<type
'float'>, comments='#', delimiter=None, converters=None, skiprows=0,
usecols=None, unpack=False, ndmin=0)
```
#### Scrittura:

```
numpy.savetxt(fname, X, fmt='%.18e', delimiter=' 
'
, newline='\n', header=''
, footer=''
, comments='#)
```
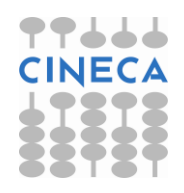

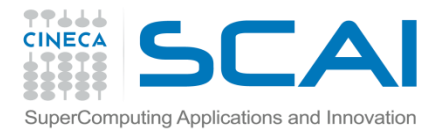

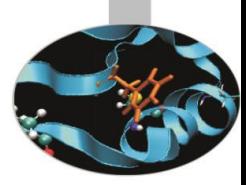

#### • Text.txt

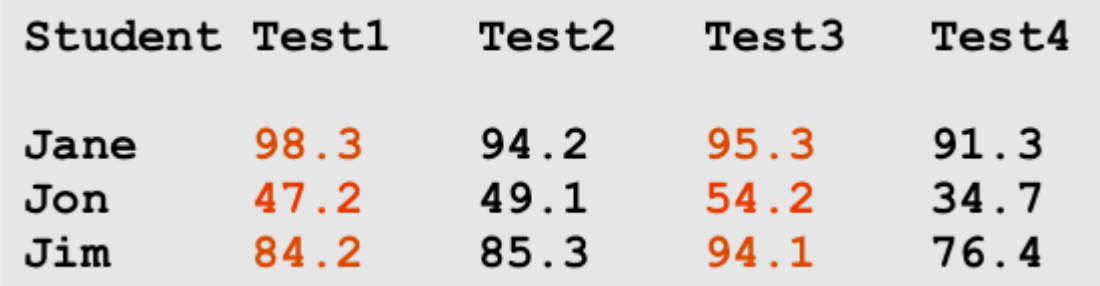

>>>a = loadtxt('textfile.txt',skiprows=2,usecols=range(1,5))

#### >>>print a

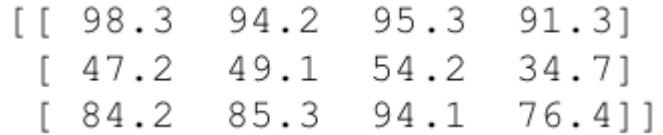

>>>b = loadtxt('textfile.txt',skiprows=2,usecols=(1,-2))

#### >>> print b

 $[$ [ 98.3 95.3]  $[47.2 54.2]$ 84.2 94.1]]

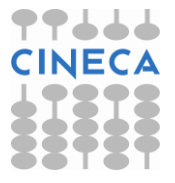

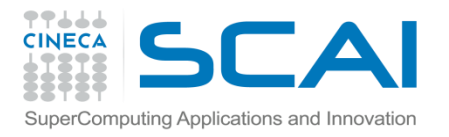

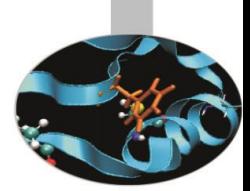

- Per lavorare con molti dati è più conveniente scrivere e leggere in formato binario.
- Il modo più semplice è usare il modulo *cPickle*

```
#Write to File
    # a1 and a2 are two arrays
    import cPickle
    file = open('tmp.dat', 
'wb')
    file.write('This is the array a1:\n^n)
    cPickle.dump(a1, file)
    file.write('Here is another array a2:\n\lambda^n)
    cPickle.dump(a2, file)
    file.close()
```
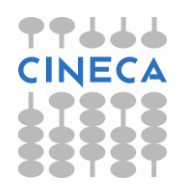

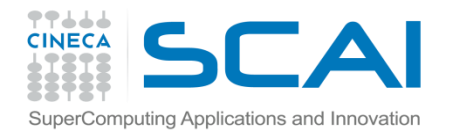

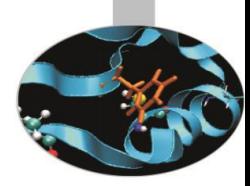

*#*Read from File file = open('tmp.dat', 'rb') file.readline() # swallow the initial comment line b1 = cPickle.load(file) file.readline() # swallow next comment line b2 = cPickle.load(file) file.close()

Il modulo cPickle garantisce I/O più rapido e un metodo di immagazzinamento dati a minor costo.

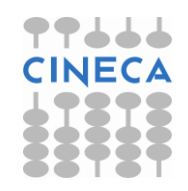

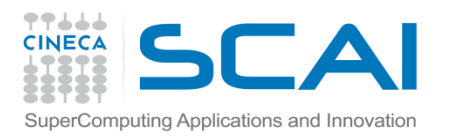

### **Matrix**

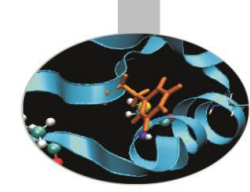

- Numpy fornisce delle classi standard che ereditano da array e che usano la sua struttura interna.
- *Matrix* eredita da *ndarray*  $\rightarrow$  stessi metodi e attributi
- La classe *Matrix* ha degli attributi speciali
	- .T trasposta
	- .H coniugata trasposta
	- .I inversa
	- .A array bidimensionale
- *Matrix* definisce oggetti esclusivamente bidimensionali
- *Matrix* ridefinisce l'operatore \* per la moltiplicazione matriciale.
- Gli oggetti *Matrix* hanno la precedenza rispetto agli array semplici

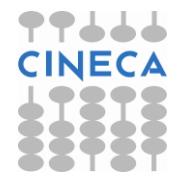

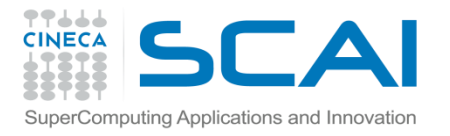

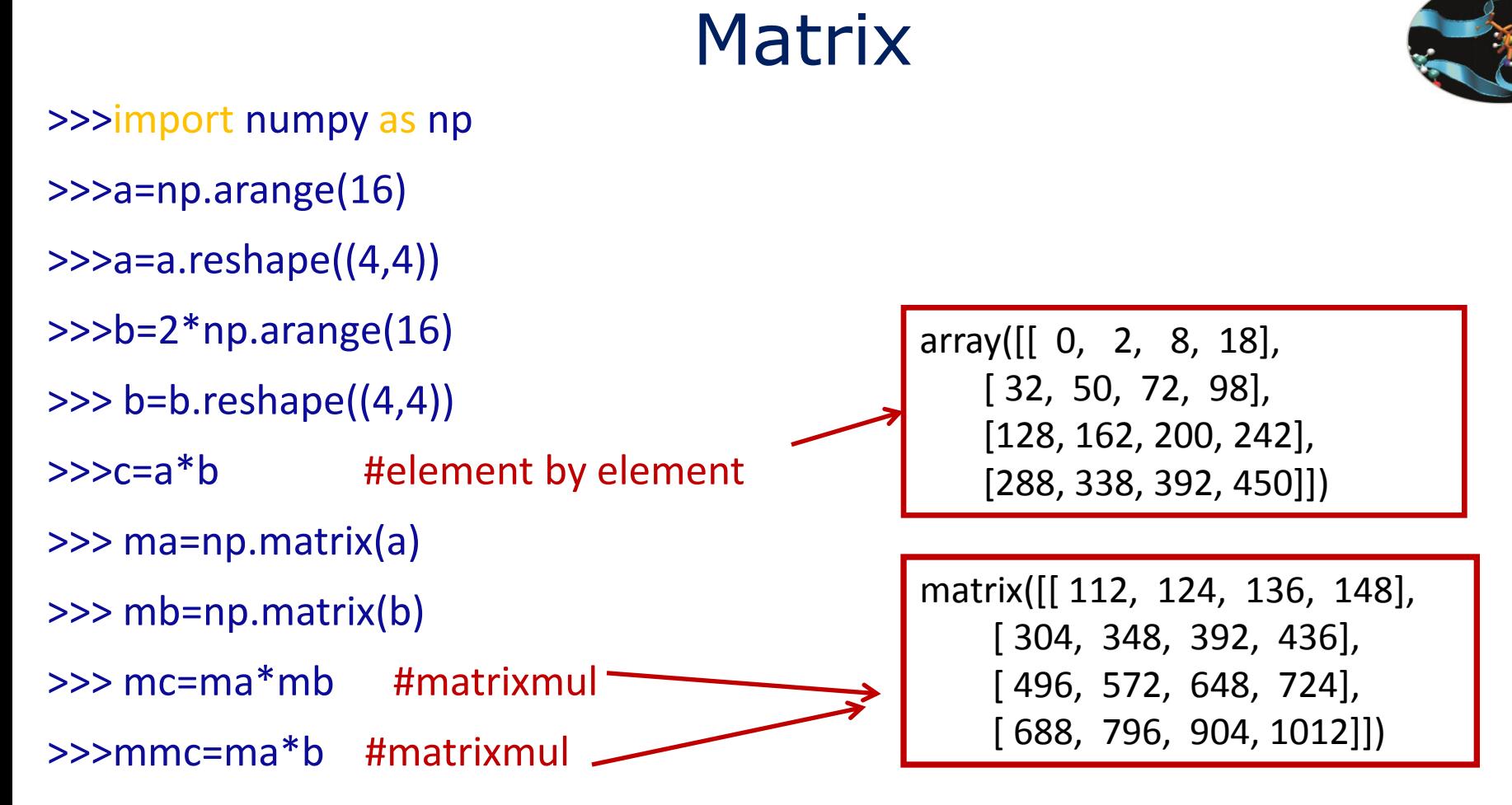

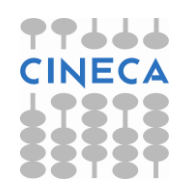

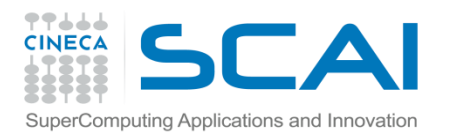

## linalg

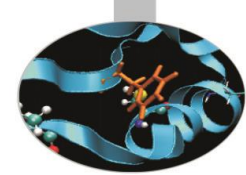

• Il modulo Numpy contiene oltre alla definizione dell'object array anche alcuni moduli.

#### linalg

Il modulo linalg è un modulo che contiene alcuni algoritmi di algebra lineare all'interno di numpy.

Contiene funzioni per risolvere sistemi lineari, calcolare autovalori e autovettori, fattorizzazioni, inverse di matrici, prodotto matriciale.

#### >>> dir(linalg)

['LinAlgError', 'Tester', '\_\_builtins\_\_', '\_\_doc\_\_', '\_\_file\_\_', '\_\_name\_\_', ' package ', ' path ', 'bench', 'cholesky', 'cond', 'det', 'eig', 'eigh', 'eigvals', 'eigvalsh', 'info', 'inv', 'lapack\_lite', 'linalg', 'lstsq', 'matrix\_power', 'matrix\_rank', 'norm', 'pinv', 'qr', 'slogdet', 'solve', 'svd', 'tensorinv', 'tensorsolve', 'test']

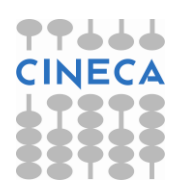

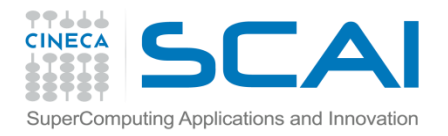

# linalg

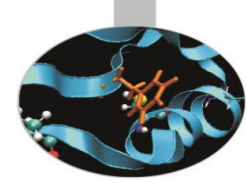

#### Esempio:

 $A = np{\text{.}zeros((10,10))}$  # arrays initialization

 $x = np.arange(10)/2.0$ 

```
for i in range(10):
```

```
... for j in range(10):
```

```
A[i,j] = 2.0 + float(i+1)/float(j+i+1)
```

```
b = np.dot(A, x)
```

```
y = np.linalg.solve(A, b) \# A^*y=b \rightarrow y=x
```

```
# eigenvalues only:
```

```
>>> A_eigenvalues = np.linalg.eigvals(A)
```

```
# eigenvalues and eigenvectors:
```
>>> A\_eigenvalues, A\_eigenvectors = np.linalg.eig(A)

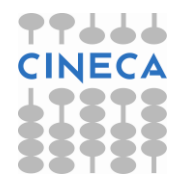

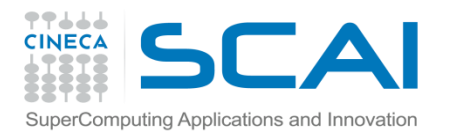

### random

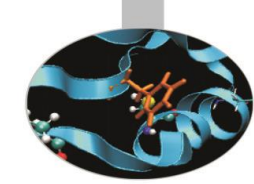

random è un altro modulo definito dentro numpy per la generazione di numeri casuali

dir(random)

['RandomState', 'Tester', '\_\_RandomState\_ctor', '\_\_all\_\_', '\_\_builtins\_\_', '\_doc\_', '\_file\_', '\_name\_', '\_package\_', '\_path\_', 'bench', 'beta', 'binomial', 'bytes', 'chisquare', 'dirichlet', 'exponential', 'f', 'gamma', 'geometric', 'get\_state', 'gumbel', 'hypergeometric', 'info', 'laplace', 'logistic', 'lognormal', 'logseries', 'mtrand', 'multinomial', 'multivariate\_normal', 'negative binomial', 'noncentral chisquare', 'noncentral f', 'normal', 'np', 'pareto', 'permutation', 'poisson', 'power', 'rand', 'randint', 'randn', 'random', 'random\_integers', 'random\_sample', 'ranf', 'rayleigh', 'sample', 'seed', 'set state', 'shuffle', 'standard cauchy', 'standard exponential', 'standard\_gamma', 'standard\_normal', 'standard\_t', 'test', 'triangular', 'uniform', 'vonmises', 'wald', 'weibull', 'zipf']

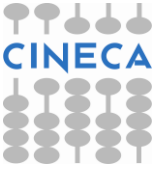

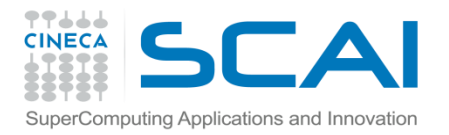

### random

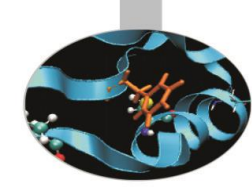

Generare un array di numeri casuali usando il modulo standard numpy è inefficiente, meglio usare il modulo numpy.random

>>> np.random.seed(100)

```
\Rightarrow \times \times = np.random.random(4)
```

```
array([ 0.89132195, 0.20920212, 0.18532822,
```

```
0.10837689])
```

```
\Rightarrow \Rightarrow y = np.random.uniform(1, 1, n) # n uniform
```

```
numbers in interval (1,1)
```

```
Distribuzione normale
```

```
>>> mean = 0.0; stdev = 1.0
```
>>> u = np.random.normal(mean, stdev, n)

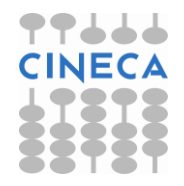

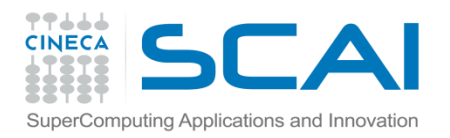

## **Scipy**

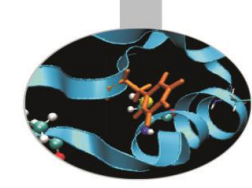

- <u>• Special Functions (scipy special)</u>
- Signal Processing (scipy.signal)
- Fourier Transforms (scipy.fftpack)
- · Optimization (scipy.optimize)
- General plotting (scipy.[plt, xplt, gplt])
- Numerical Integration (scipy.integrate)
- <u>•Linear Algebra (scipy.linalg)</u>
- <u>• Input/Output (scipy.io)</u>
- Genetic Algorithms (scipy.ga)
- Statistics (scipy.stats)
- Distributed Computing (scipy.cow)
- Fast Execution (weave)
- Clustering Algorithms (scipy.cluster)
- Sparse Matrices\* (scipy.sparse)

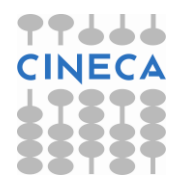

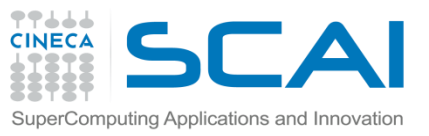

# Matplotlib: Modulo Pylab

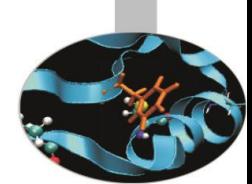

Uno strumento per la grafica bidimensionale è fornito dalla libreria Matplotlib.

La libreria Matplotlib è una libreria che nasce in origine per emulare in ambiente Python i comandi grafici di Matlab.

Matplotlib è completamente sviluppata in Python e utilizza il modulo Numpy per la rappresentazione di grandi array.

Matplotlib è divisa in tre parti:

- Pylab interface: set di funzioni fornite dal modulo Pylab.
- Matplotlib API
- Backend: grafici per l'output su file e visuali per l'output su interfaccie grafiche.

La libreria Matplotlib è particolarmente indicata per il calcolo scientifico.

Contiene diverse funzioni in tal senso. Inoltre è possibile utilizzare la sintassi LaTex per aggiungere formule sui grafici.

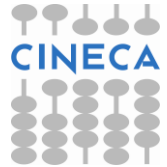

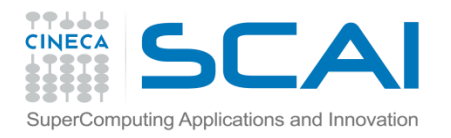

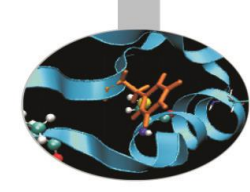

Find

# Introduzione a Pylab

Figure 1

L'interfaccia Pylab costituisce il modo più semplice per lavorare con Matplotlib.

Le funzioni sono molto simili all'ambiente Matlab.

#### **Esempio**

>>>from pylab import \* >>>figure()

>>>show()

create

La funzione *figure()* istanzia un oggetto figura.

La funzione *close(n)* chiude la finestra *n*

La funzione *show()* visualizza tutte le figure

**☆○○+ ■图** 

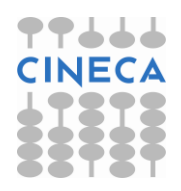

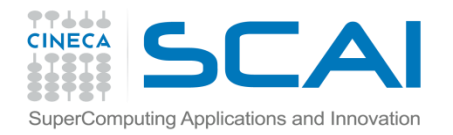

### Introduzione a Pylab

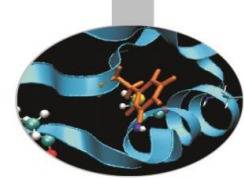

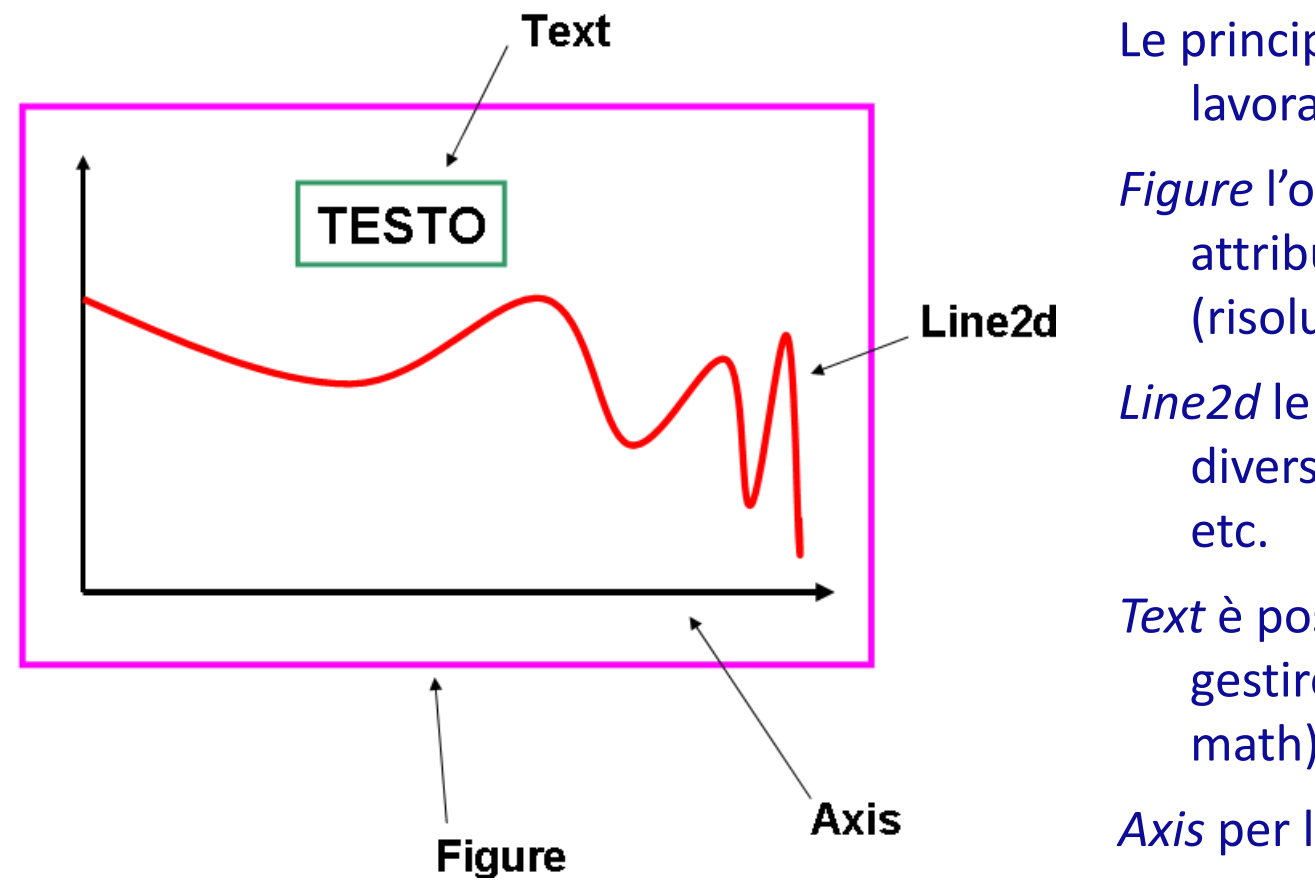

Le principali entità su cui lavorare sono:

*Figure* l'oggetto figure ha attributi propri

(risoluzione,dimensioni,).

*Line2d* le linee2d possiedono diverse proprimarcatori,

*Text* è possibile modificare e gestire testo (plain o math)

*Axis* per la gestione degli assi

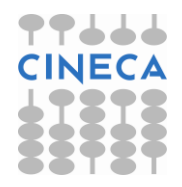

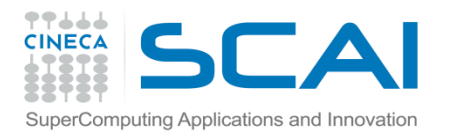

### Comandi di base

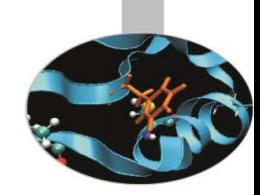

#### **Esempio: Primo grafico in Pylab**

>>>from numpy import \* >>>from pylab import \* >>>t=arange(0,5,0.05)  $>>f=2*pi*sin(2*pi*t)$ >>>plot(t,f)  $>>$ grid() >>>xlabel('x') >>>ylabel('y') >>>title('Primo grafico') >>>show()

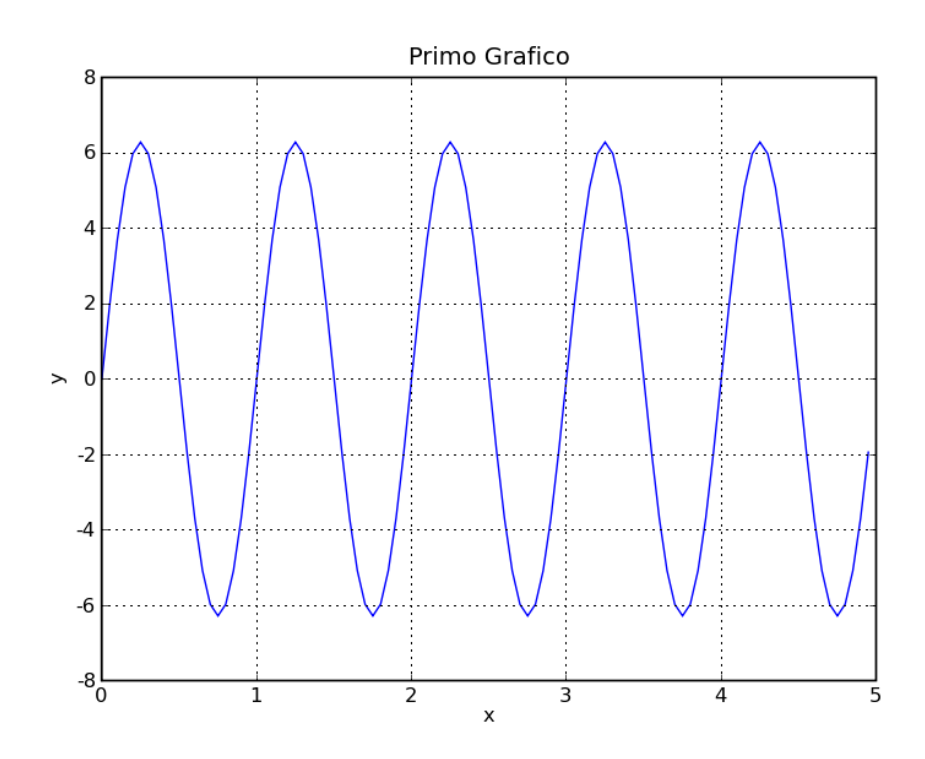

#### **NOTA**

Il grafico viene visualizzato solo alla chiamata della funzione show().

Per lavorare interattivamente è necessario impostare:

- 
- 

• mode interactive *rcParams['interactive']=True* • il tipo di backend *rcParams['backend']='TkAgg'*

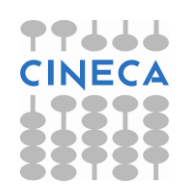

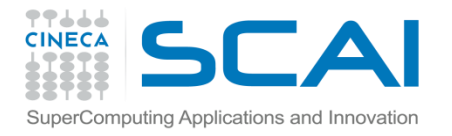

## Comandi di base

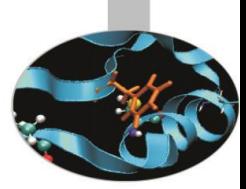

```
>>>hold(True)
>>>f2=sin(2*pi*t)*exp(-2*t)
>>>plot(t,f2)
```
 $\Rightarrow$  >>legend(('y=2\*pi\*sin(2\*pi\*x)','sin(2\*pi\*x)\*exp(-2\*x)'))

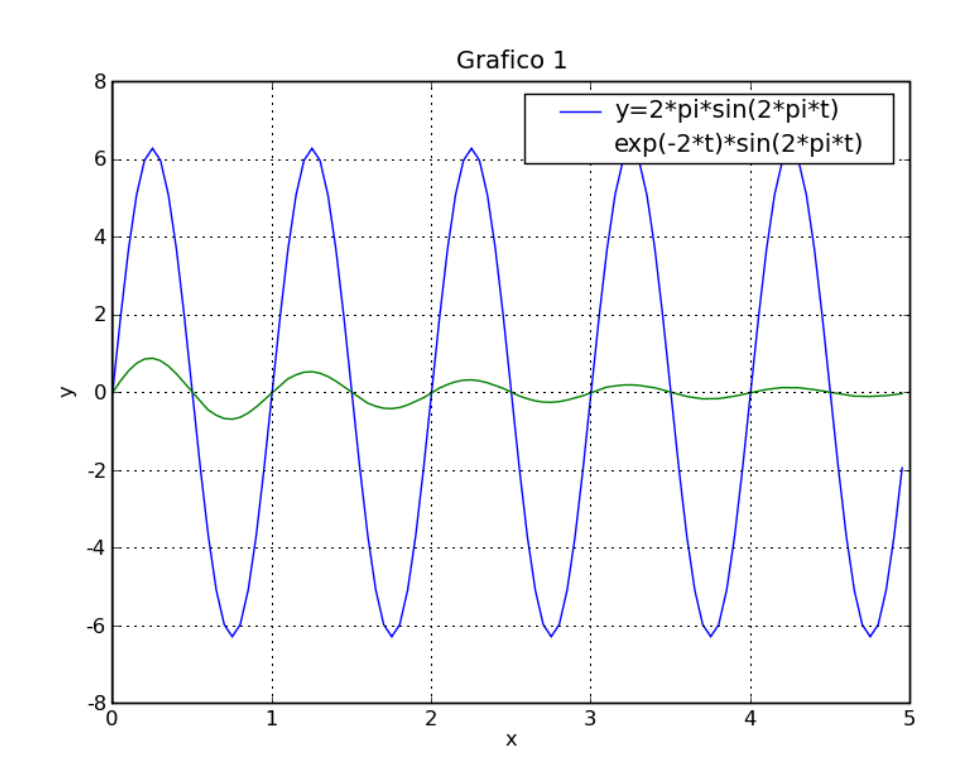

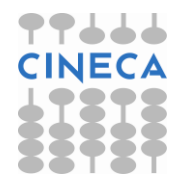

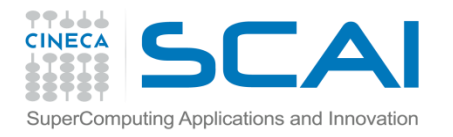

### Comandi di base

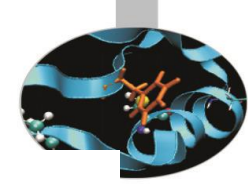

In alternativa : >>>clf >>>plot(t,f,'g--o',t,f2,'r:s')

>>>xlabel('x')

>>>ylabel('y')

>>>title('Grafico 1')

#### **SUBPLOT**

>>>subplot(211)

>>>plot(t,f)

>>>xlabel('x');ylabel('y') ; title('Grafico 1')

>>>subplot(121)

>>>plot(t,f2)

>>>xlabel('x');ylabel('y') ; title('Grafico 2')

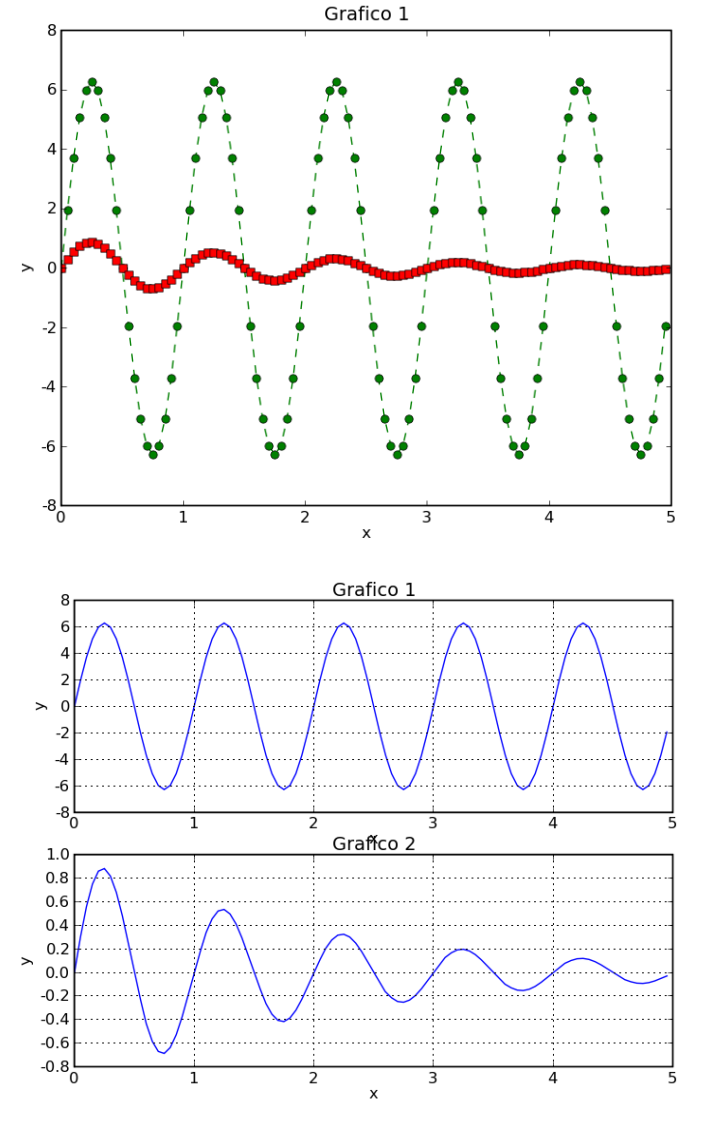

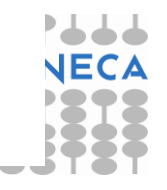
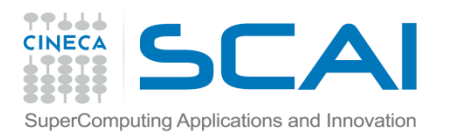

### Figure

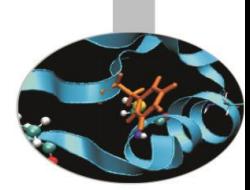

E' possibile gestire e creare un numero arbitrario di figure tramite il comando *figure().*

- E' possibile gestire i seguenti attributi della figure:
- *figsize* dimensione in inches
- *facecolor* colore di riempimento
- *edgecolor* colore del bordo
- *dpi* risoluzione
- *frameon* per mantenere il background grigio alla figura.

Per chiudere la figura si possono usare i comandi:

- *close(num)*
- *close(istance)*
- *close('all')*

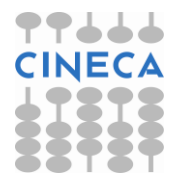

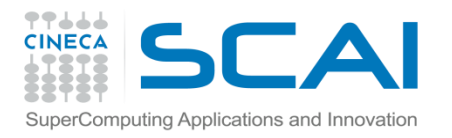

### Plot e Subplot

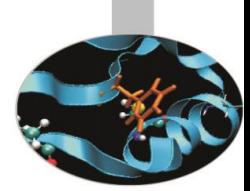

#### Il comando

### *plot(line2d , [properties line2d])*

è un comando versatile che consente di creare grafici multilinea specificando lo stile.

Il comando

#### *subplot(nrows,ncol,index)*

Permette di creare grafici multipli su una griglia con un numero specifico di righe e di colonne.

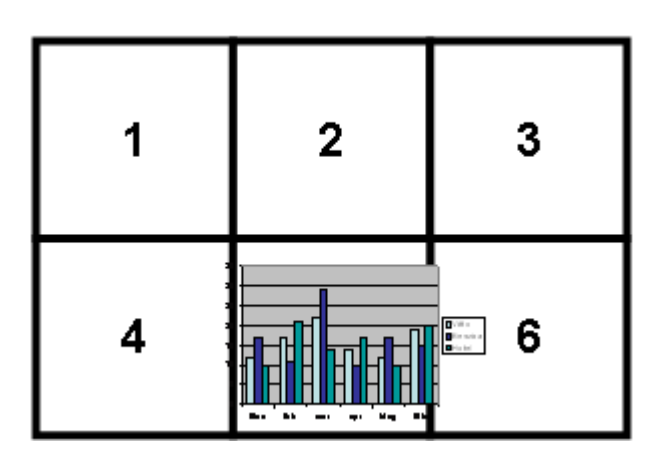

**subplot(2,3,5)**

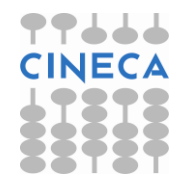

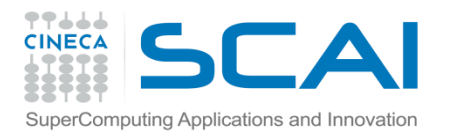

Axes

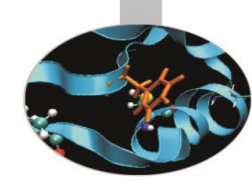

L'oggetto *axes()* permette la gestione degli assi e si comporta in maniera simile a subplot.

*axes()* equivale a subplot(111)

*axes([left,bottom, width, height])* posiziona e dimensiona il grafico secondo la lista di parametri passati come argomento.

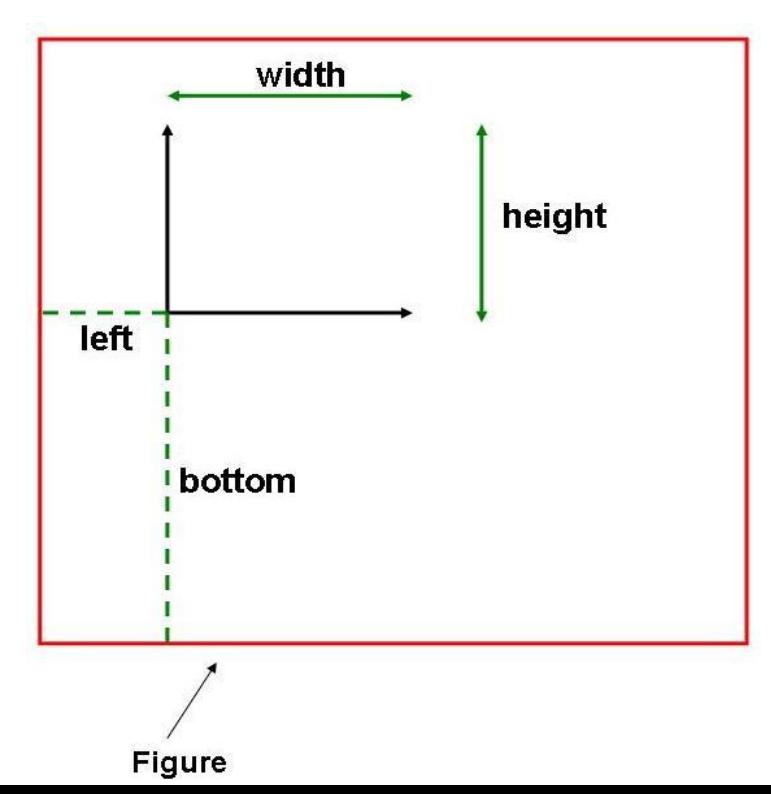

Alcuni metodi *axis*([*xmin,xmax,ymin,ymax*]) *grid*() *xticks*(*location,label*) *legend*([*list\_lines*]*,*[*list\_label*]*, loc,*  [*text\_prop*])

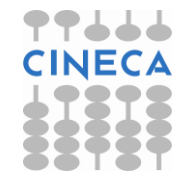

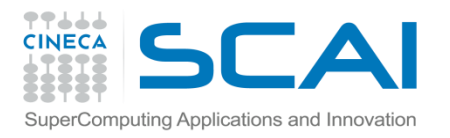

# Line2D Properties

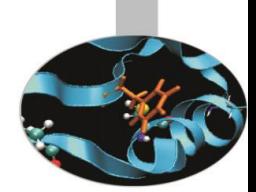

L'oggetto linea ha diversi attributi: è possibile modificare le dimensioni, lo stile, il colore etc. La funzione:

```
setp(*args, **kwargs)
```
permette di cambiare tali attributi.

In alternativa è possibile modificare gli attributi tramite i metodi dell'oggetto line2D. Tra gli attributi ricordiamo:

- *color* 'b', 'r', 'g', 'y', ' k', 'w' , 'c', 'm'
- *linewidth* float
- *linestyle* '', '-', '- -', ':', '.-'
- *label* stringa
- marker '', 'o', 'D', '^', 's', '\*', '+', 'h'
- *markersize float*
- *markerfacecolor* color

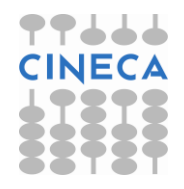

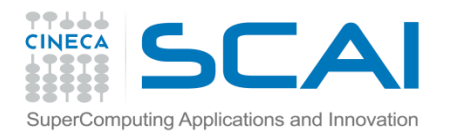

### Gestione del testo

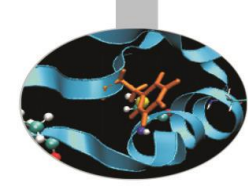

Pylab permette di gestire stringhe di testo all'interno di grafici.

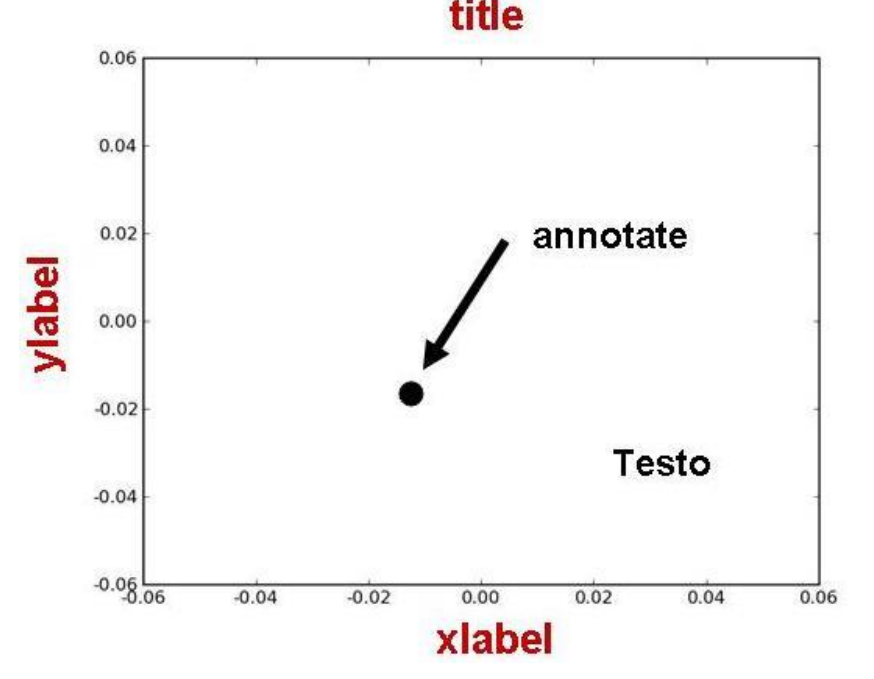

*xlabel* (s, \*args, \*\*kwargs) *ylabel* (s, \*args, \*\*kwargs) *title* (s, \*args, \*\*kwargs) *annotate*(s, xy, xytext=None, xycoords='data', textcoords='data', arrowprops=None,\*\*props) *text*(x, y, s, fontdict=None,

\*\*kwargs)

Inoltre Pylab è in grado di inglobare espressioni matematiche in espressioni di testo utilizzando la sintassi LaTex. Per esempio la sintassi:

 $y_i = 2\pi \sin(2\pi x)$ xlabel(r'\$y\_i=2\pi \sin(2\pi x)\$') equivale a

E' necessario inoltre imporre: rcParams(text.usetex)=True

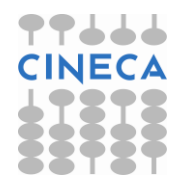

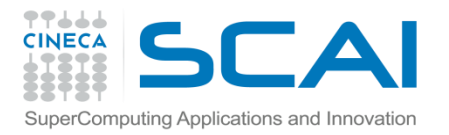

### Text Properties

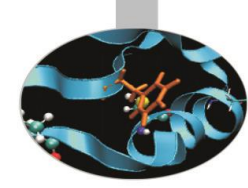

L'oggetto testo possiede le seguenti proprietà:

- *Fontsize* xx-small, x-small, small, medium, large, x-large, xx-large
- *Fontstyle normal, italic, oblique*
- *Color*
- *Rotation degree , 'vertical', 'horizontal'*
- *Verticalalignment 'top', 'center', 'bottom'*
- *Horizontalalagnment 'left', 'center', right'*

Gli attributi possono essere modificati in tre modi:

• Tramite *keyword arguments,* tramite la funzione *setp,* tramite i metodi dell'oggetto testo:

```
>>>xlabel('ciao', color ='r', fontsize='large') #keyword arguments
>>>l=ylabel('asse y')
>>>setp(l,rotation=45) #setp()
>>>l.set_color('r') #object method
```
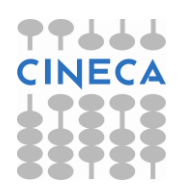

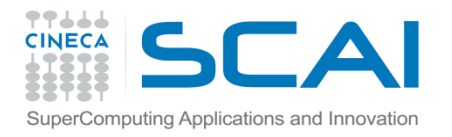

### Diagrammi a barre

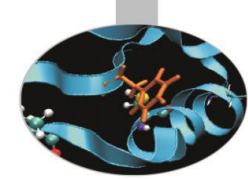

Come creare un diagramma a barre:

#### *bar(left, height)*

#### **Esempio:**

from pylab import \*

```
n_day1=[7,10,15,17,17,10,5,3,6,15,18,8]
```

```
n_day2=[5,6,6,12,13,15,15,18,16,13,10,6]
```

```
m=['Jan','Feb','Mar','Apr','May','Jun'
```

```
,'Jul','Aug','Sept','Oct','Nov','Dec']
```
width=0.2

```
i=arange(len(n_day1))
```

```
r1=bar(i, n_day1,width, color='r',linewidth=1)
```

```
r2=bar(i+width,n_day2,width,color='b',linewidth=1)
```
xticks(i+width/2,m)

```
xlabel('Month'); ylabel('Rain Days'); title('Comparison')
```

```
legend((r1[0],r2[0]),('City1','City2'),loc=0,labelsep=0.06)
```
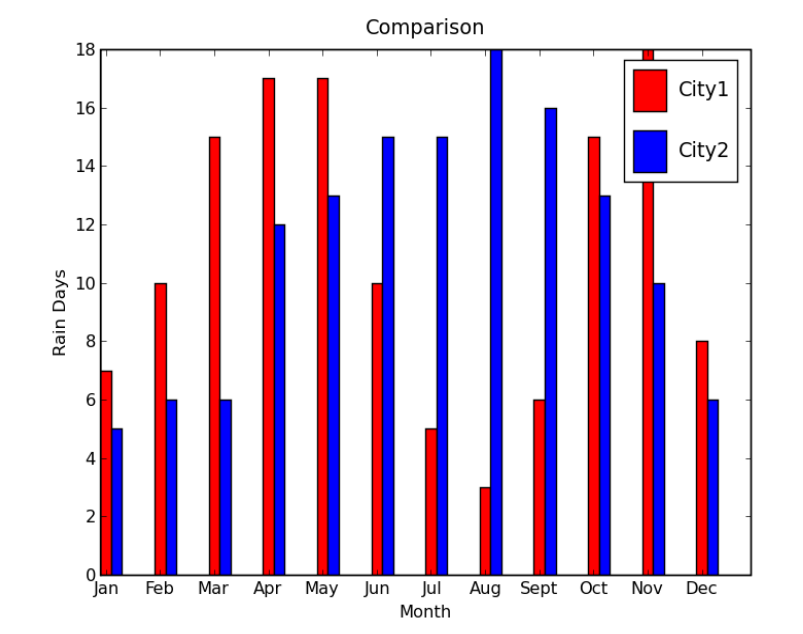

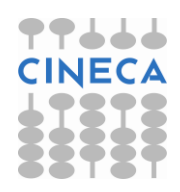

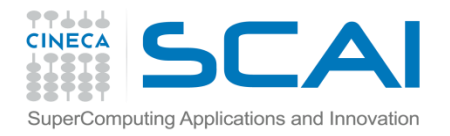

title('City2')

**Torta** 

**pie(x)**

#### Oppure con gli stessi dati come creare una torta:

subplot(211) pie(n\_day1,labels=m, explode=[0,0,0,0.1,0.1,0,0,0,0,0,0.1,0], shadow=True) title('City1') subplot(212) pie(n\_day2,labels=m, explode=[0,0,0,0,0,0,0,0.1,0.1,0,0,0], shadow=True)

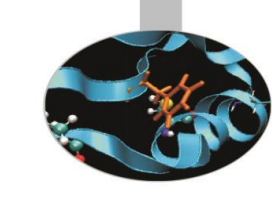

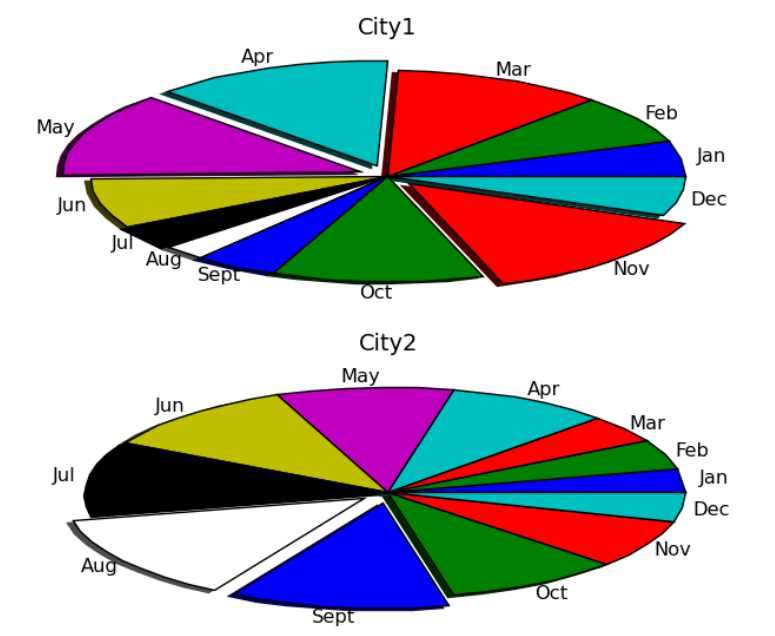

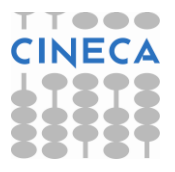

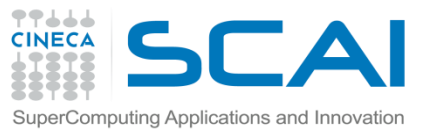

### Scatter plot - Istogrammi *scatter(x,y) hist(x)*

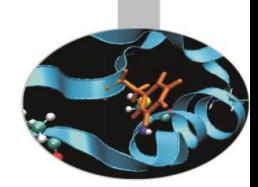

x = numpy.random.randn(1000) y = numpy.random.randn(1000)  $axscatter = axes([0.1, 0.1, 0.65, 0.65])$ axhistx =  $axes([0.1, 0.77, 0.65, 0.2])$ axhisty =  $axes([0.77, 0.1, 0.2, 0.65])$ 

```
axscatter.scatter(x, y)
binwidth = 0.25xymax = max([max(fabs(x)), max(fabs(y))])\lim = (\intint(xymax/binwidth) + 1) * binwidth
bins = arange(-lim, lim + binwidth, binwidth)
axhistx.hist(x, bins=bins)
axhisty.hist(y, bins=bins, orientation=
'horizontal')
show()
```
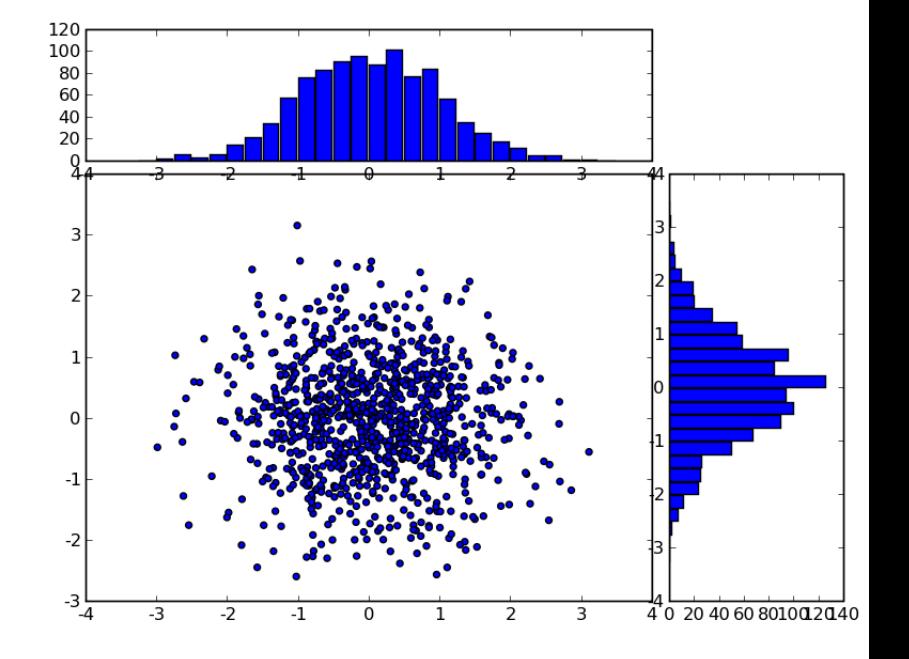

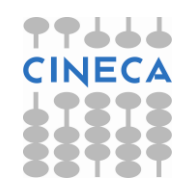

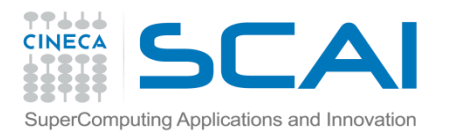

## Meshgrid

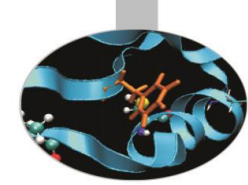

- Come costruire una griglia bidimensionale?
- Data una griglia (xi,yi) vogliamo calcolare per ciascun punto della griglia il valore della funzione f(xi,yi)

```
\gg \times \times \gamma \approx \gamma \approx \gamma \approx \gamma\gg y=np.arange(4)\Rightarrow def f(x,y):
           return x**2+y
>> \timesarray([0, 1, 2, 3])
>>> y
array([0, 1, 2, 3])>> f(x,y)
array([ 0, 2, 6, 12]) WRONG!!
```
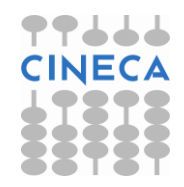

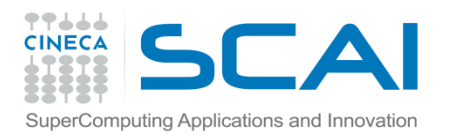

### Meshgrid

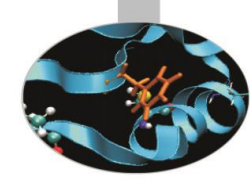

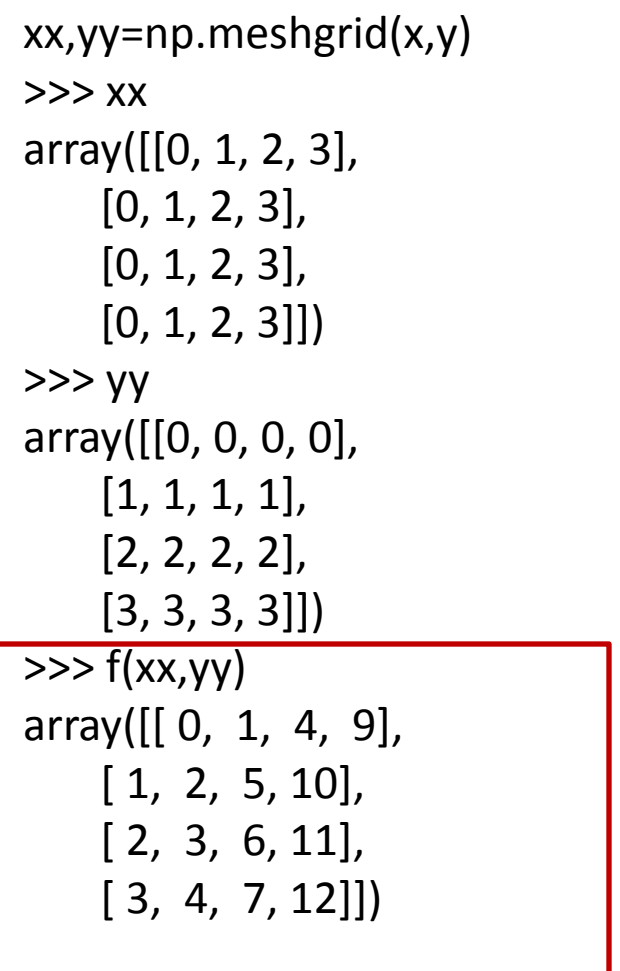

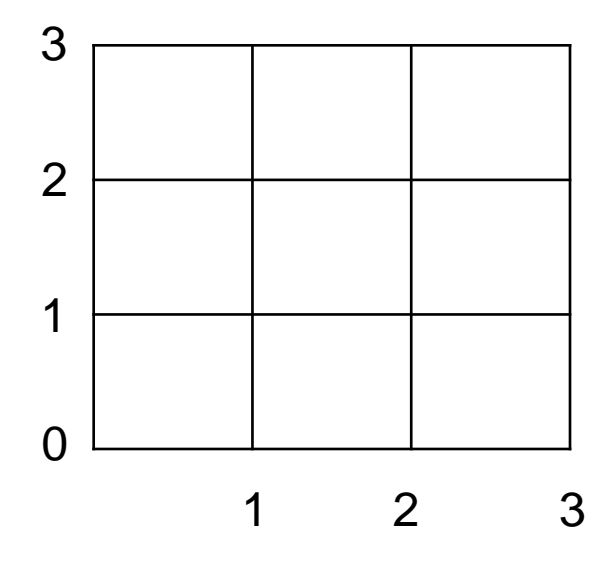

**OK!!**

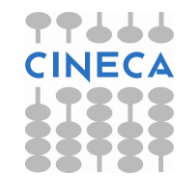

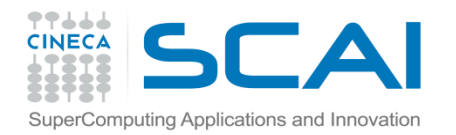

### Contour plot

*contourf(\*args, \*\*kwargs) contour(\*args,\*\*kwargs) meshgrid(x,y)*

from pylab import \*

 $delta = 0.5$ 

x = arange(-3.0, 4.001, delta)

y = arange(-4.0, 3.001, delta)

 $X, Y =$  meshgrid $(x, y)$ 

Z1 = bivariate\_normal(X, Y, 1.0, 1.0, 0.0, 0.0)

 $Z2 = bivariate\_normal(X, Y, 1.5, 0.5, 1, 1)$ 

 $Z = (Z1 - Z2) * 10$ 

levels = arange(-2.0, 1.601, 0.4)

```
figure()
subplot(221)
imshow(Z,origin=
'lower')
```
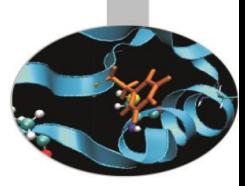

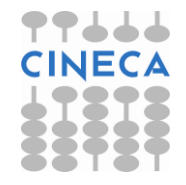

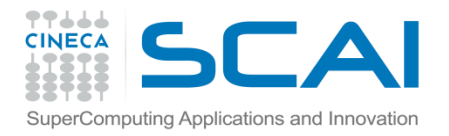

## Contour plot

14 12

10

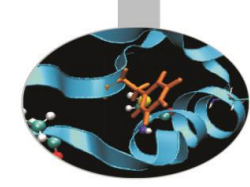

```
subplot(222)
l= contourf(Z,levels,origin=
'lower')
colorbar(l)
subplot(223)
l= contour(Z, levels,origin=
'lower'
,linewidths=2)
clabel(l,inline=1, fmt='%1.1f',fonsize=14)
show()
```
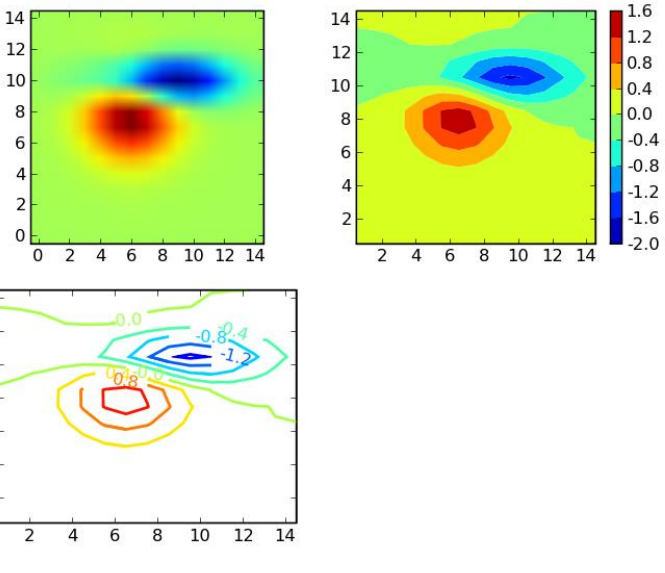

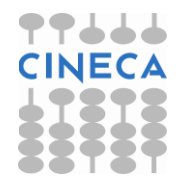

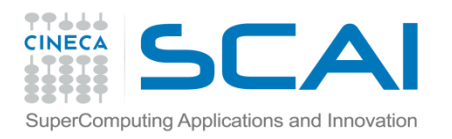

### **Output**

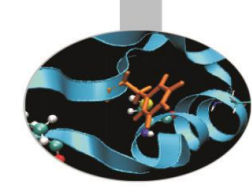

Matplotlib supporta diversi backend grafici. Possiamo dividere la tipologia di backend in due categorie:

- User interface backend: per l'assemblaggio in GUI. In Python esistono diverse librerie per la costruzione di interfaccie grafiche tra cui Tkinter, PyQt, pygtk che vengono supportate da matplotlib.
- Hardcopy backend: per la stampa su file. Vengono supportati i seguenti formati \*.jpg, \*png, \*svg, \*pdf, \*rgba.

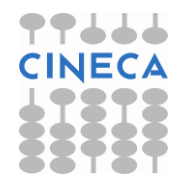